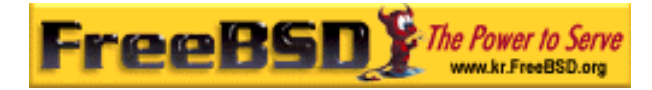

# EreeBSD

Korea FreeBSD Users Group – http://www.kr.FreeBSD.org/

## **Chapter 20 :**

 $\langle$ rick@rickinc.com>  $\langle$ nobreak@kr.FreeBSD.org>

> 원본대조일자 **: 2004** 년 **8** 월 **7** 일 최종수정일자 **: 2005** 년 **3** 월 **8** 일  $: 1.0$

FreeBSD Documentation Project FreeBSD Handbook 2004 8 월 7 자 수정본을 기준으로 합니다. FreeBSD Handbook 지속적으로 갱신되기 때문에, 후에 , CVS Repository 여 . 표지에 원본대조일자는 번역의 되는 오리지날 드북의 수정일

KFUG(Korea FreeBSD Users Group)  $\blacksquare$  The second and  $\blacksquare$   $\blacksquare$   $\bl$ 

를, 종수정 자는 이 문서의 마지막 타냅니다. 그리고 번호는 문서의 갱신

"FreeBSD Handbook" \* FreeBSD Documentation Project", "https://www.freeBSD " (Young-oak Lee)"

있도록 시요.

*Copyright © 1995, 1996, 1997, 1998, 1999, 2000, 2001, 2002, 2003, 2004 The FreeBSD Documentation Project.* 

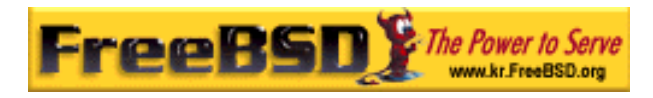

## IV.

#### FreeBSD 고성능 워크 서버로 아주 광범위하게 사용되고 체제 중 하나다.

이번 장에서는 항에서는 항에서는 항에서는 항에서 한 편의 정

- $\bullet$
- PPP PPPoE
- $\bullet$
- $\bullet$
- $\bullet$

이곳은 분에게 보가 을 도록 인되어 있다.

#### FreeBSD

없다.

# **20**

# $20.1$

유닉스는 상 신을 지원해 왔다. 유닉스 머신은 용자 입력과  $\frac{1}{2}$  10  $\frac{1}{2}$  10 사용하는 리얼 통신의 지 방법에 .

읽 사 알 수 있 :

- FreeBSD
- z 원격 호스트에 이얼-아웃하기 모뎀은 용하는가
- 
- $\bullet$
- z 시리얼 스템을 어떻게 하는가

이번 장을 기다리는 사항을 가지고 있다. 이번 사항을 가지고 있다.

본 역물의 작권은 습니다.

FreeBSD

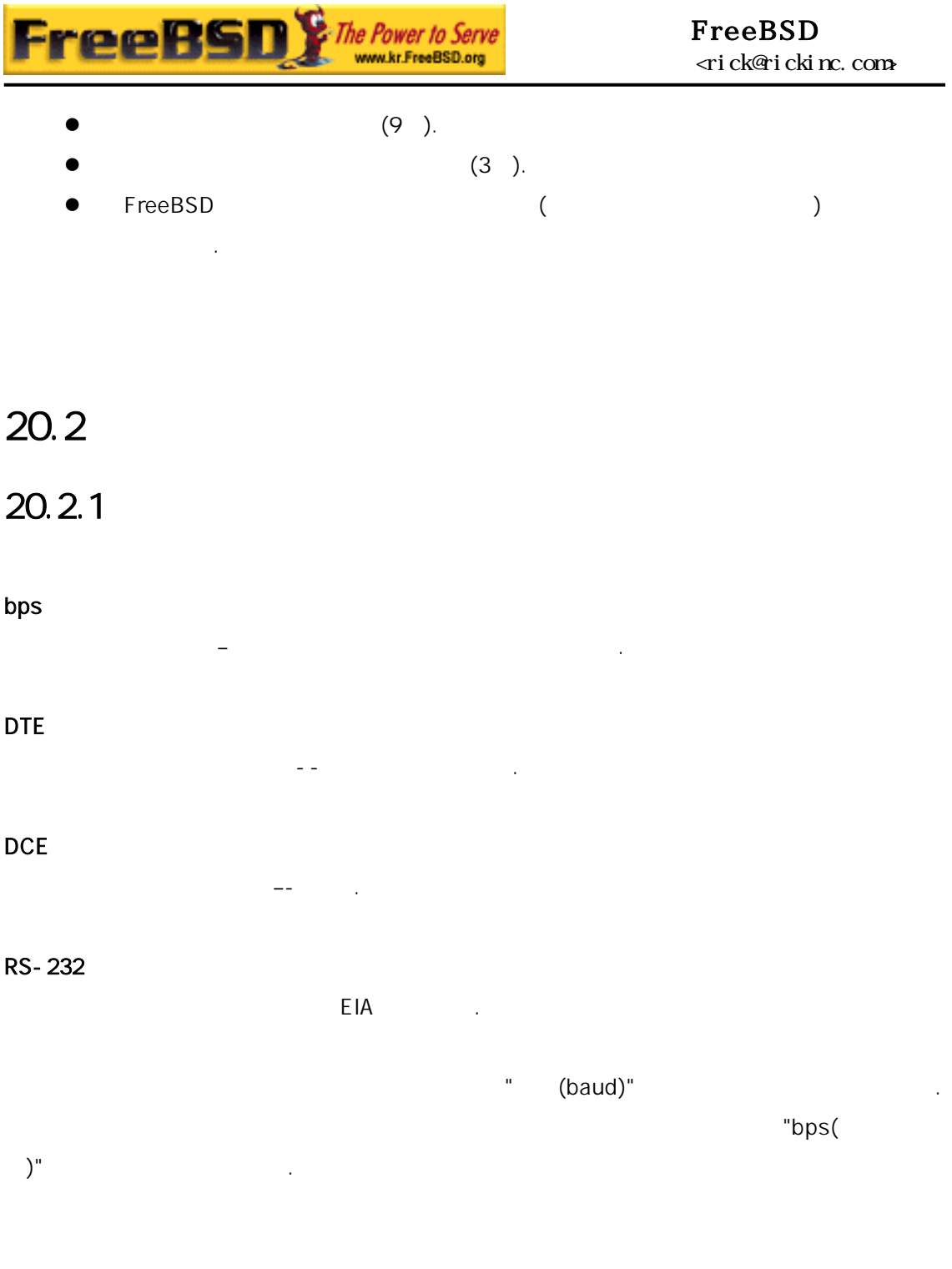

### $20.2.2$

FreeBSD

잘 번 섹션을 나쳐도 된다.

시리얼 결하기 위한 적당한 케이블이 요하다. 웨어와 이블에 대해

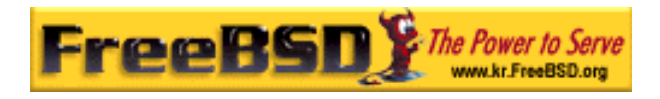

#### $20.2.2.1$

여러 종류의 시리얼 블이 있다. 목적에 아주 일반적인 모뎀 (") RS-232 ዓ. 설명이 것이다.

#### $[$   $]$

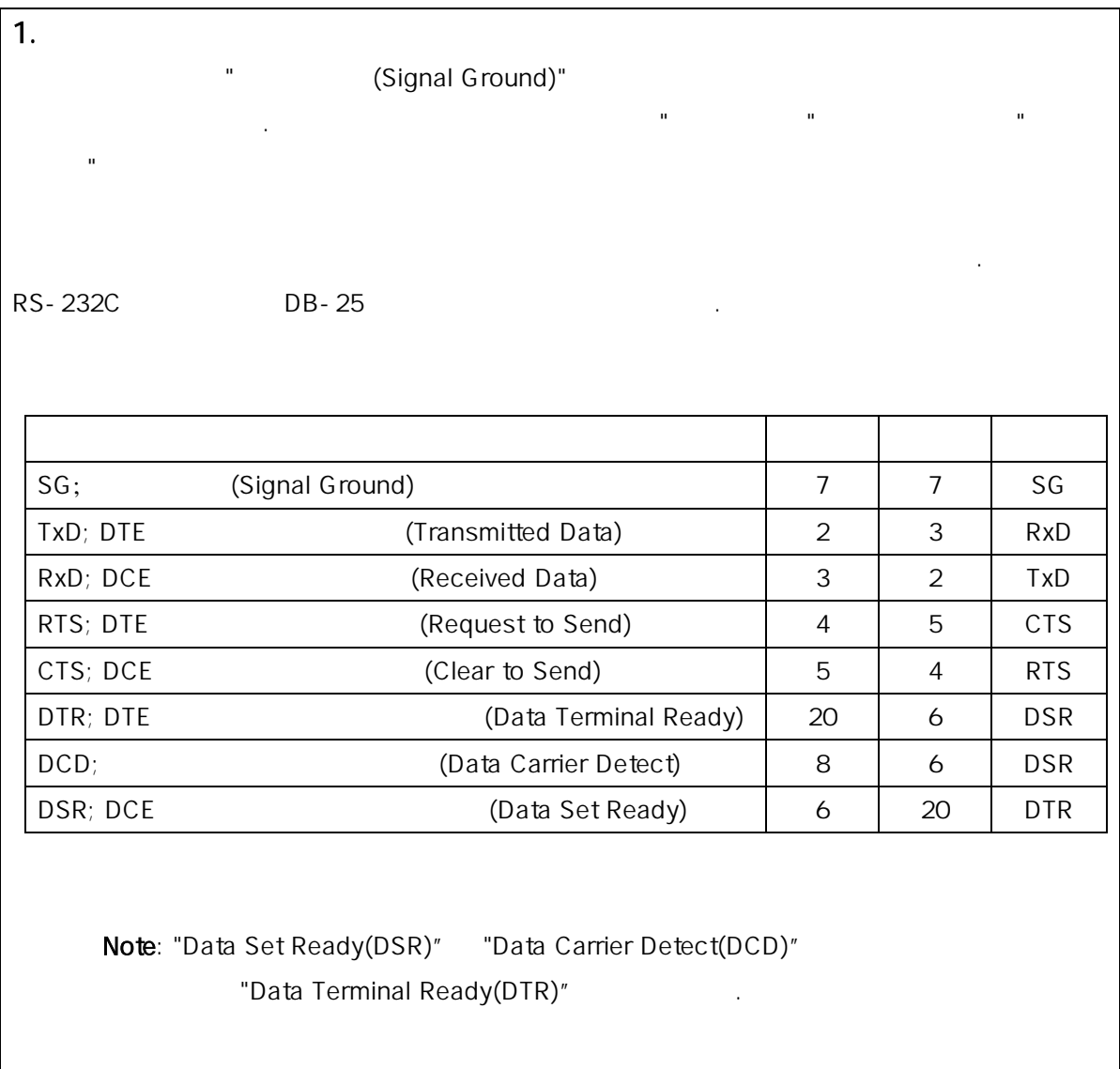

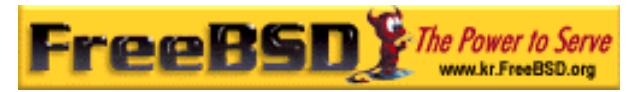

#### FreeBSD 이영옥 <rick@rickinc.com> 역

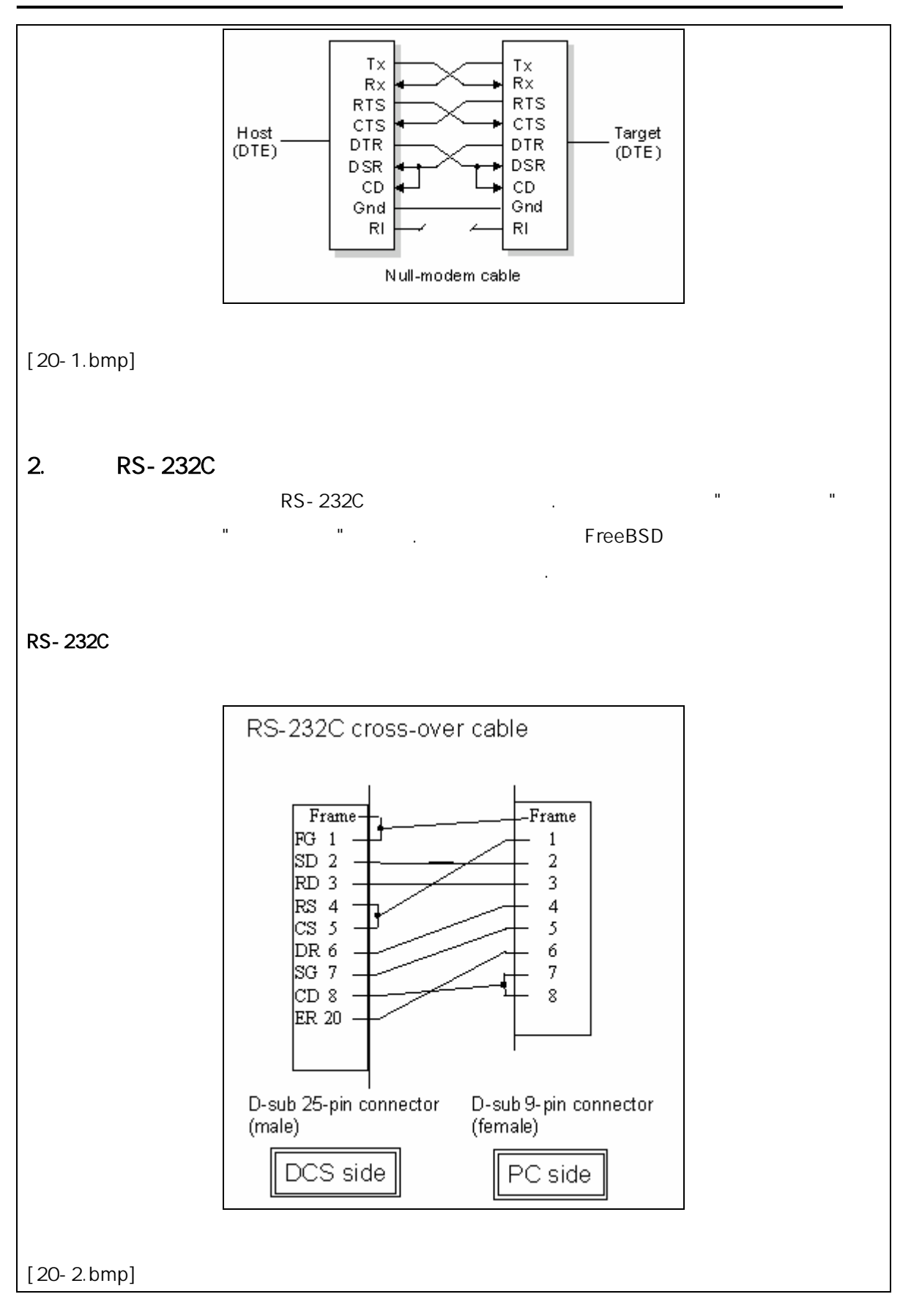

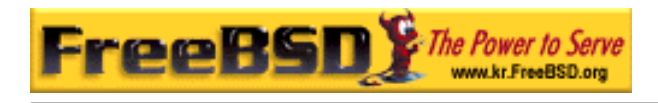

### $[$

#### $20.2.2.2$

시리얼 FreeBSD 호스트 터와 터미널 사이의 터가 전송되는 치다. 이번

FreeBSD

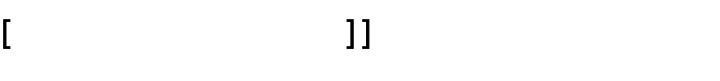

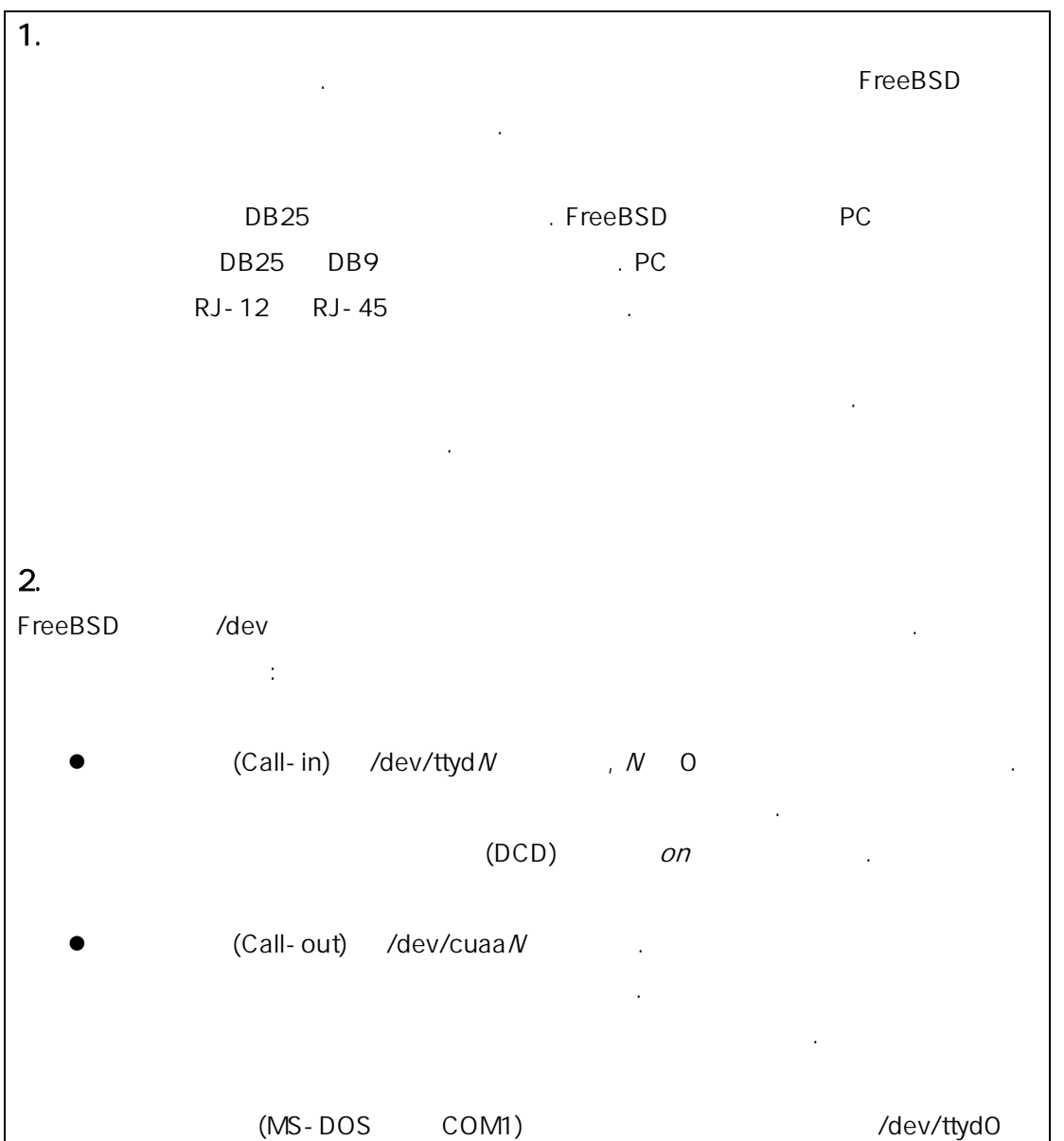

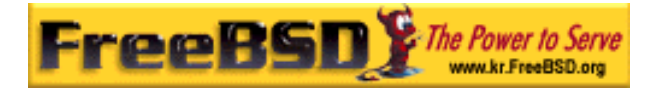

(MS-DOS COM2) /dev/ttyd1

 $[$   $]$ 

### $20.2.3$

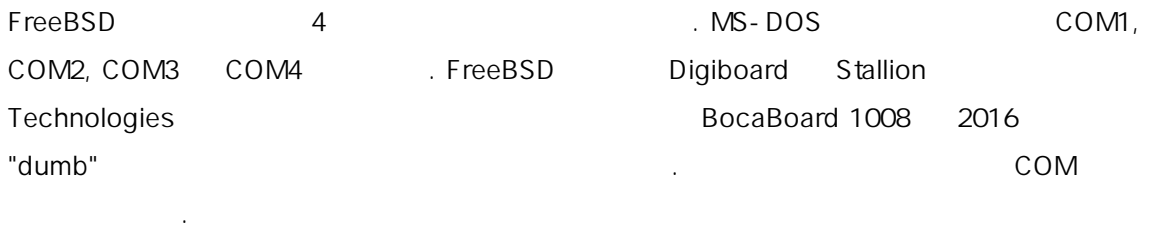

/sbin/dmesg 명령으로 널 지를 다시 . 히 sio 작되는 메시지를 는다.

Tip: sio 가 있는 시지를 려면 다음 령을 사용한다: # /sbin/dmesg | grep 'sio'

 $\frac{4}{10}$ 다음과 :

sio0 at 0x3f8-0x3ff irq 4 on isa sio0: type 16550A sio1 at 0x2f8-0x2ff irq 3 on isa sio1: type 16550A sio2 at 0x3e8-0x3ef irq 5 on isa sio2: type 16550A sio3 at 0x2e8-0x2ef irq 9 on isa sio3: type 16550A

FreeBSD

 $\overline{\phantom{a}}$  8  $\overline{\phantom{a}}$  .

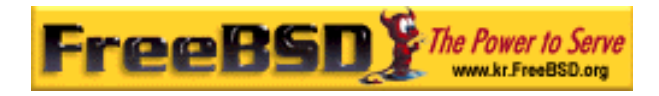

FreeBSD 4.X and the state of the state of the state of the state of the state of the state of the state of the state of the state of the state of the state of the state of the state of the state of the state of the state o

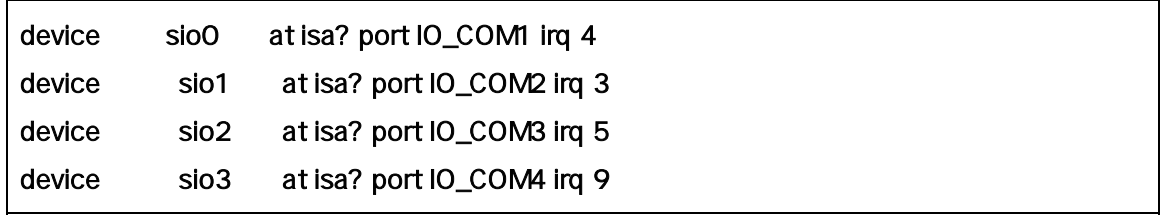

그리고 FreeBSD 5.X 서는 아래와 비슷하다:

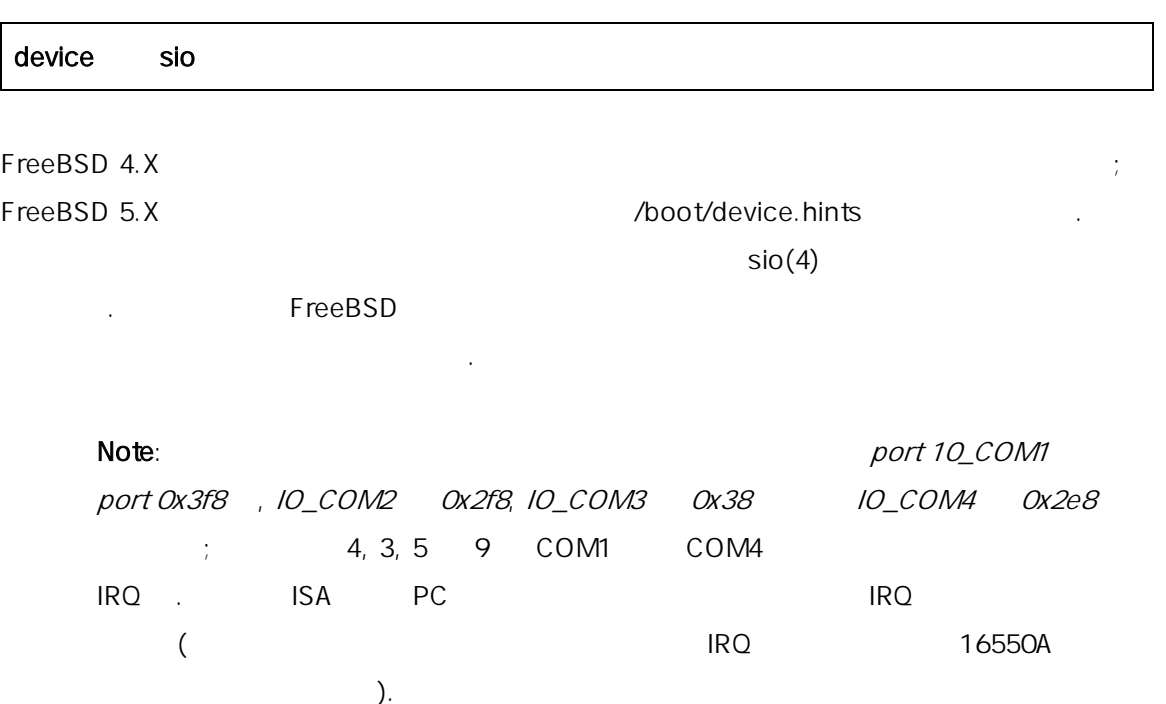

### $20.2.4$

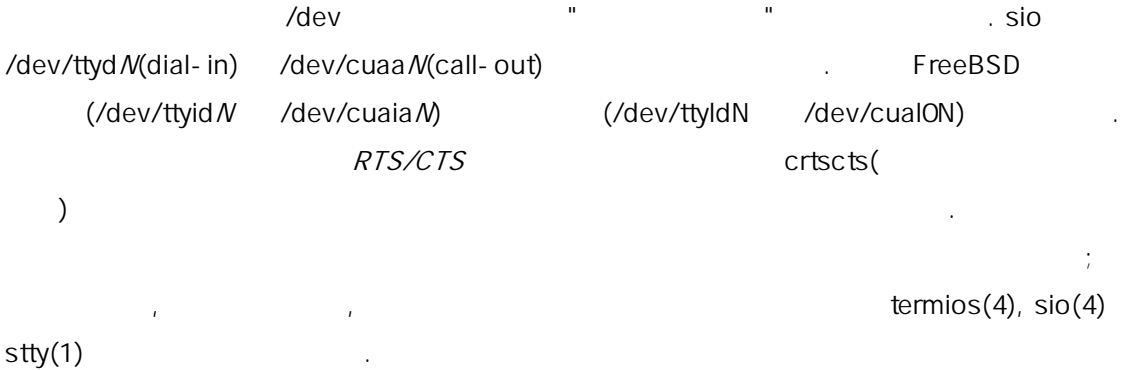

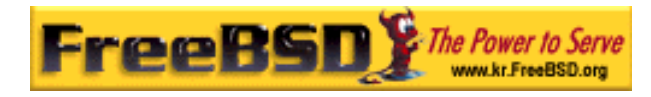

#### $20.2.4.1$

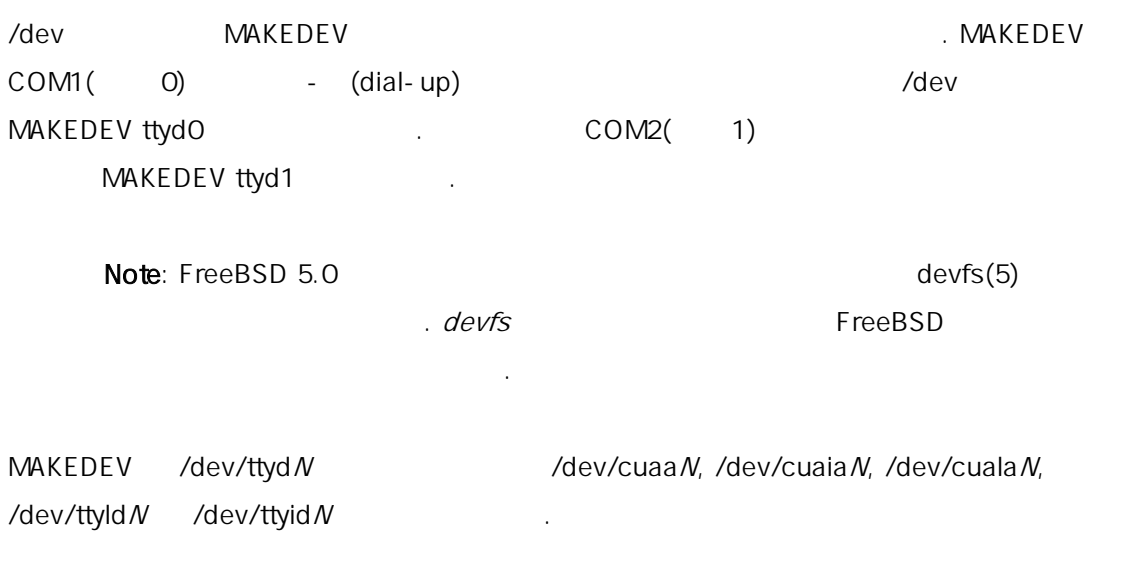

 $($  /dev/cua<sup>\*</sup>  $)$  --. /dev/cua\*

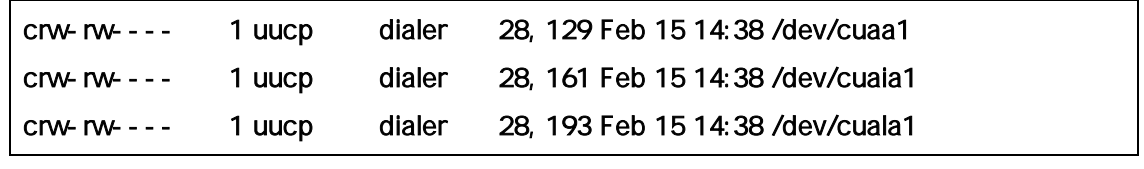

uucp dialer call-out()

### $20.2.5$

ttyd N(cuaa N)  $\frac{1}{\sqrt{2}}$  I/O  $\frac{1}{\sqrt{2}}$  . 있다:

# stty -a -f /dev/ttyd1

다음과 하면 된다:

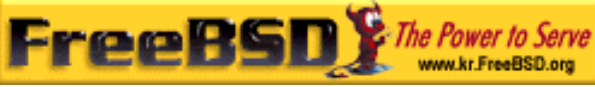

" (initial state)" Example ttyd5 CLOCAL , 8bit  $XON/XOFF$ 제어를 적으로 위해 전쟁 등 일반 등 일반 등 일반 등 일반 등 일반

이 경하면 정은 치가 닫힐 까지 유지된다. 시 열리면

#### # stty -f /dev/ttyid5 clocal cs8 ixon ixoff

/etc/rc.serial 시리얼 본 설정에도 영향을 미친다. " (lock state)"

 $\frac{1}{2}$  ttyd5 57600 bps 300 mm  $\frac{1}{2}$  57600 kps 30 mm  $\frac{1}{2}$  57600 kps 30 mm  $\frac{1}{2}$  57600 kps 30 mm  $\frac{1}{2}$  57600 kps 30 mm  $\frac{1}{2}$  57600 kps 30 mm  $\frac{1}{2}$  57600 kps 30 mm  $\frac{1}{2}$  57600 kps 30 mm  $\frac{1}{$ 

#### # stty -f /dev/ttyld5 57600

ttyd5  $\frac{1}{2}$ 

당연히 대해 대해 대해 대해 대해 있어야 한다. 그러나 대해 있어야 하는 것은 아이들에게 대해 있어야 한다. 그러나 대해 있어야 하는 것은 그러나 대해 있어야 한다. 그러나 대해 있어야 한다. 그러나 대해 있어야 한다. 그러나 대해 있어야 한다. 그러나 대해 있어야 한다. 그러나 대해 있어야 한다. 그러나 대해 있어야 한다. 그러나 대해 있어야 한다. 그러나 대해 있어야 한다. 그러나 대해 있

### $17.3$

FreeBSD **Example 20** The SN Extended Extended to FreeBSD 사용하는지 설명한다.

### $20.3.1$

최초의 스템은 콘솔을 지 않았다. 람들은 터의 시리얼 포트에 미널로 로그인해서 프로그램을 실행했다. 뎀을 사용하는 소프트웨어로 이얼-인하여 텍스트 작업만 것과 매우 슷하다.

요즘 PC 고품질의 래픽 콘솔 이블을 지만 직도 거의 든 스타일 체제에서는 시리얼 그인 션을 연결하는 지고 있다.

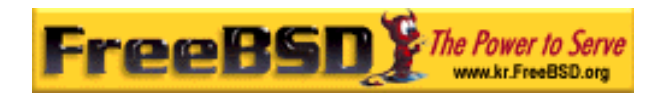

 $\times$  $x$ term  $\sim$ 

### FreeBSD  $IBM PC$  . The FreeBSD FreeBSD 좀더 강력한 컴퓨터에 결하는 널로 사용할 다. 렇지 않으면 싱글 유저 컴퓨터를 력한 멀티 저 스템으로 있을 것이다.

FreeBSD 3 the 3 the 3 the 3 the 3 the 3 the 3 the 3 the 3 the 3 the 3 the 3 the 3 the 3 the 3 the 3 the 3 the 3 the 3 the 3 the 3 the 3 the 3 the 3 the 3 the 3 the 3 the 3 the 3 the 3 the 3 the 3 the 3 the 3 the 3 the 3 th

- $\bullet$  Dumb
- PC

남은 섹션에서는 각 터미널 명한다.

z X 터미널

#### 20.3.1.1 Dumb

Dumb 설치 기능을 제공하는 시리얼 라인을 제공하는 것이 없다. " dumb" 부른다. dumb 에서는 떤 로그램도 없다. 텍스트 디터, 컴파일러, e 메일, 게임 등을 퓨터에 퓨터이기 문이다. Digital Equipment Corporations VT-100 Wyse WY-75

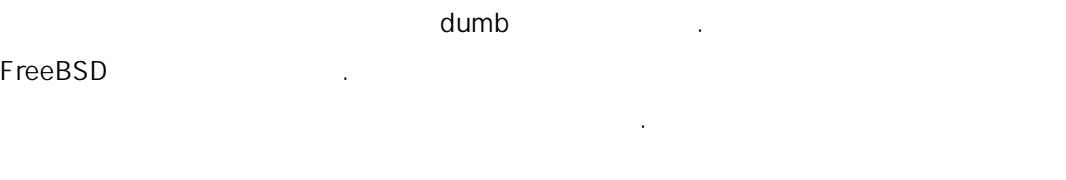

Dumb X 환경에서 명하다.

#### 20.3.1.2 PC

 ${\sf dumb}$ 

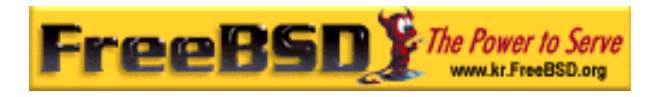

#### 컴퓨터도 dumb 터미널 용할 . 은 적당한 이블과 컴퓨터에서

실행되는 미널 에뮬레이션 소프트웨어다. 이런 설정이 가장에서 기가 있을 . 할 수 있는 것은 아이는 이 사람들의 기가 있을 . 이 사람들의 기가 있을 . 특히 이 사람들의 기가 있을 . 특히 이 사람들의 기가 있을 . 특히 이 사람들의 지역에서 기

#### FreeBSD

사용에 서는 다루지 않는다.

#### $20.3.1.3 X$

 $\times$  $\mathsf X$ 어플리케이션을 있다.  $X$   $X$ 

### $20.3.2$

이 미널을 하여 로그인할 FreeBSD 스템의 정에 해 설명한다. 미널로 연결되어 는 트를 지원하도록 커널을 설정하고 터미널을 결한 것으로 간주한다.

 $12$  can control init  $\frac{1}{2}$  init . Init /etc/ttys  $q$ etty  $q$ login

**noot FreeBSD** :

/dev /etc/ttys /usr/libexec/getty /etc/gettytab getty the set of the set of the set of the set of the set of the set of the set of the set of the set of the s

기본 터미널 타입을 한다. "on"

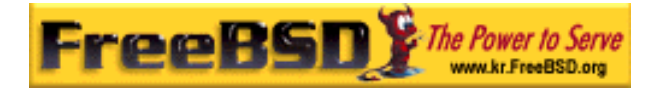

### "secure" /etc/ttys init

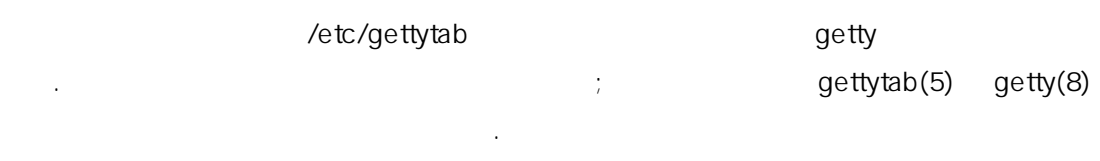

### 20.3.2.1 /etc/ttys

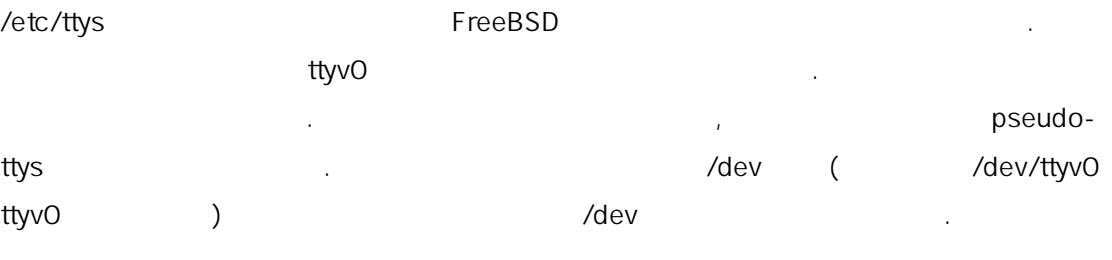

FreeBSD ttyd0 ttyd3 4 **/etc/ttys** . .

#### 20-1. /etc/ttys

엔트리를 가할 필요 다.

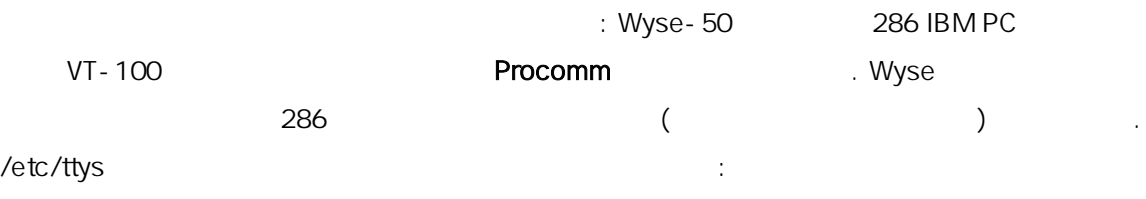

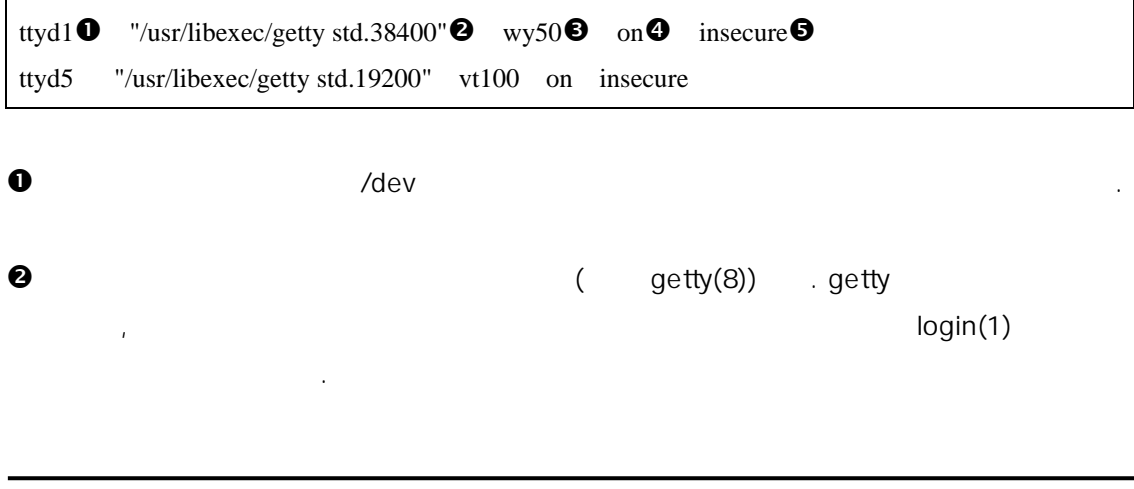

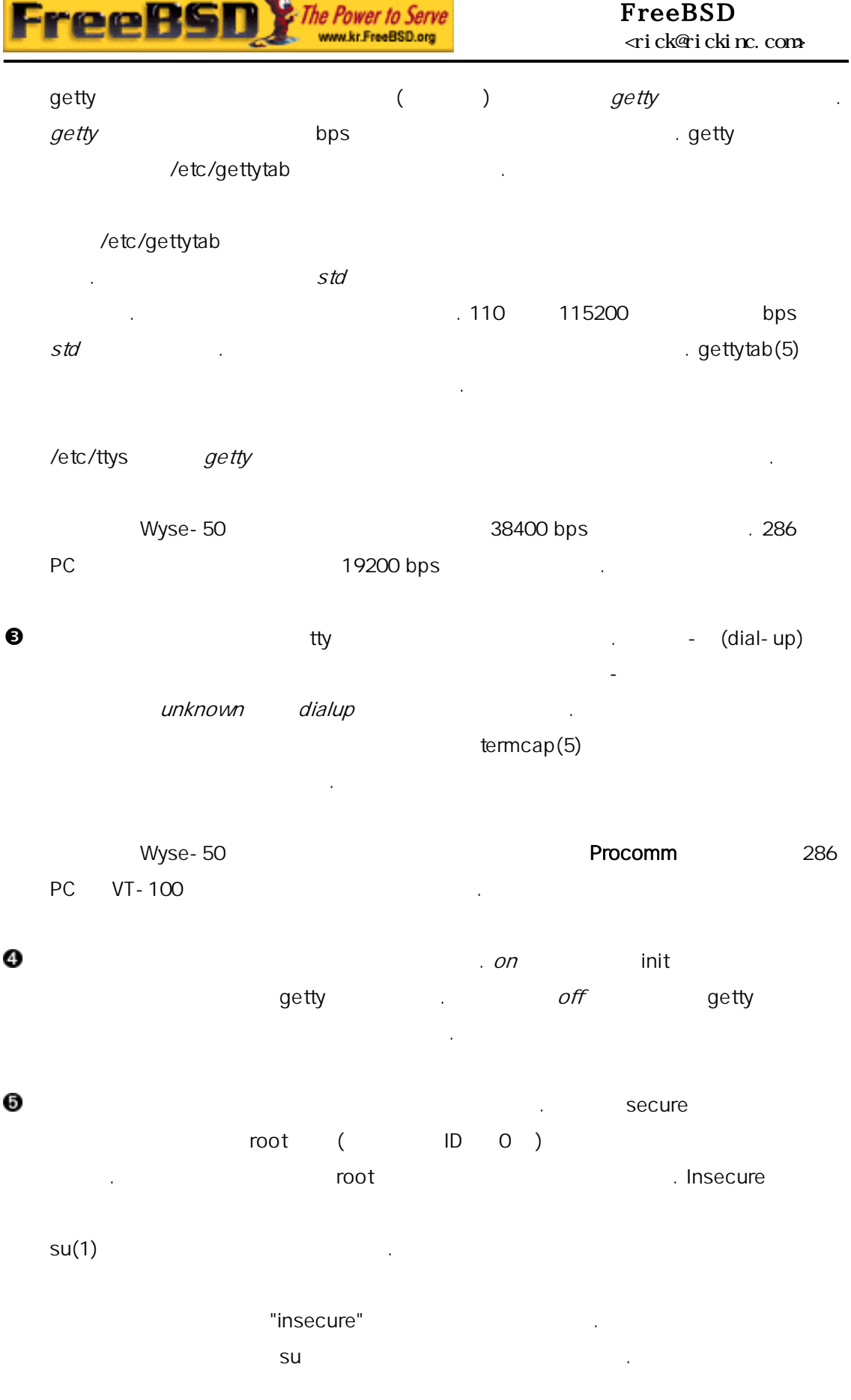

٦

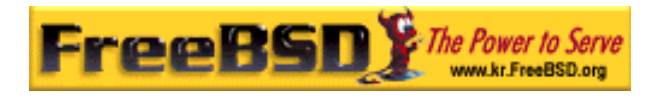

### 20.3.2.2 /etc/ttys init

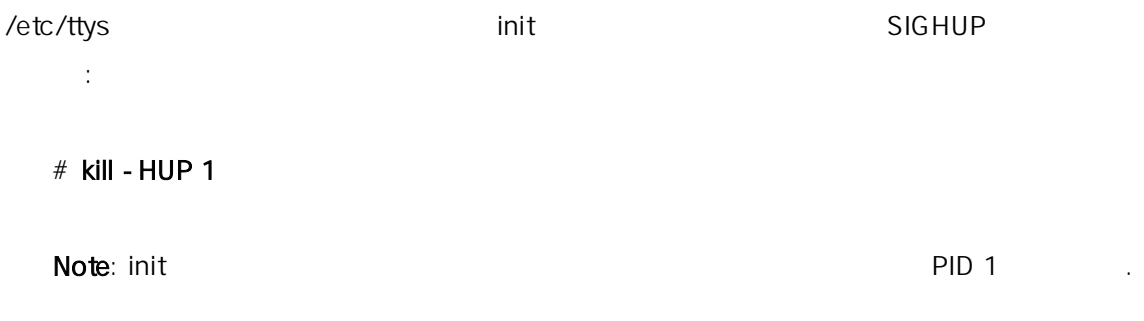

## 설정이 정확하고 든 이블이 연결되어 으며 터미널 전원이 왔다면 getty 프로세스는 각 미널에 실행되고 쯤에서 롬프트를 미널에서 .

#### $20.3.3$

모든 설정을 정확히 했더라도 미널을 하는 동안 제가 있을 . 증상과 한 몇 가지 방법이 있다.

#### $20.3.3.1$

터미널이 결되어 전원이 왔는지 한다. 컴퓨터를 미널처럼 사용한다면 정확한 트에서 터미널 레이션 트웨어가 작하는지 인한다.

 $FreeBSD$ 한다. 이 사람은 어떻게 하나? FreeBSD bps

표시하는 미널을 다면 암과 밝기가 조정됐는지 체크한다. 미널을 터로 출력한다면 종이와 급되는지 크한다. getty The Little Action Action Action Action Action Action Action Action Action Action Action Action Action Action Action Action Action Action Action Action Action Action Action Action Action Action Action Action Action Ac  $PS$ 

#### # ps -axww|grep getty

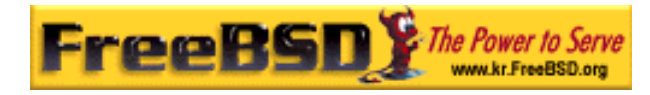

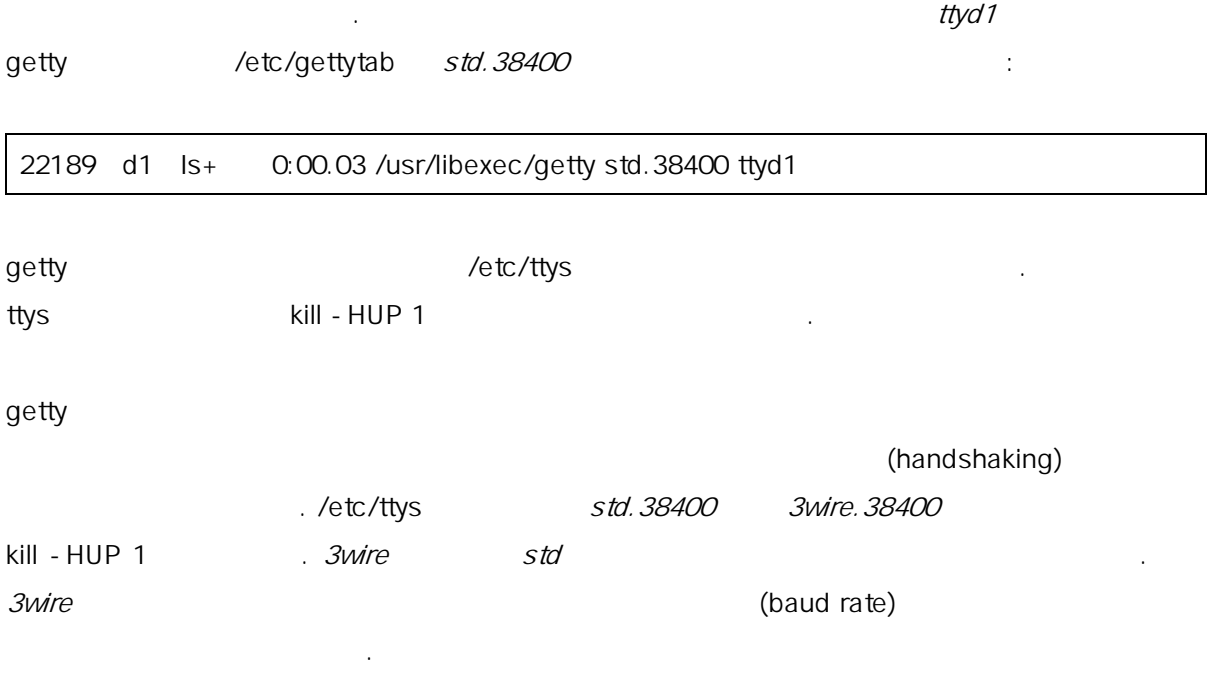

#### $20.3.3.2$

나타난다.

터미널과 FreeBSD 에서 bps 정이 확한지 한다. getty 사용하고 있는 것이다. 그러한 아이들에게 사용하고 있습니다. 그러한 아이들에게 사용하고 있습니다. 그러한 아이들에게 사용하고 있습니다. 그러한 아이들에게 사용하고 있습니다. 그러한 아이들에게 가능하고 있습니다. 그러한 아이들에게 가능하고 있습니다. 그러한 아이들에게 가능하고 있습니다. 그러한 아이들에게 가능하고 있습니다. 그러한 아이들에게 가능하고 있습니다. 그러한 아이들에게 가능하고 있습니 HUP 1

#### $20.3.3.3$   $\qquad \qquad$

"half duplex" "local echo" "full duplex" (  $\lambda$ 

### 20.4 - (Dial-in)

FreeBSD

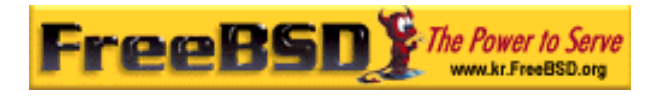

것을 제외하고 결과 매우 슷하다.

### 20.4.1 VS

 $RS - 232$   $RS - 232$   $RS - 232$   $RS - 232$   $RS - 232$   $RS - 232$   $RS - 232$   $RS - 232$   $RS - 232$   $RS - 232$   $RS - 232$   $RS - 232$   $RS - 232$   $SR - 232$   $SR - 232$   $SR - 232$   $SR - 232$   $SR - 232$   $SR - 232$   $SR - 232$   $SR - 232$   $SR - 232$   $SR - 232$   $SR - 232$   $SR - 2$ 

램프를 려울 이다.

다이얼-업 결에 매우 리해 보인다. 점멸등은 이터 흐름 태를 나타내지만 모뎀이 정확하게 작하는지 인하는데도 유용한다.  $\mathsf{DIP}$ 설정한다. 장형 모뎀에 신호를 하는 램프가 있더라도 스템의 았을

 $20.4.1.1$ 

RS-232C 일반적인 든 당하다: • Transmitted Data (SD) ● Received Data (RD) • Request to Send (RTS) • Clear to Send (CTS) • Data Set Ready (DSR) • Data Terminal Ready (DTR) ● Carrier Detect (CD) • Signal Ground (SG) FreeBSD 2400bps RTS CTS . CD  $\Box$  DTR  $\Box$  DTR  $($  ) is the objective of  $\mathcal{L}$  .

 $FreeBSD$ 

발생한다면 케이블에 제가 있을 이다.

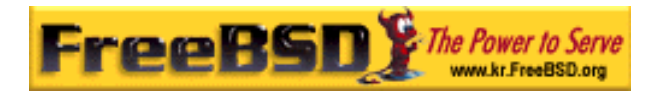

모델에 하게 되어 있는 것은 아니라 배 리포트를 받지 못한다.

. FreeBSD

### $20.4.2$

FreeBSD NS8250-, NS16450-, NS16550- NS16550A- EIA RS-232C(CCITT V.24) 8250 16450  $16550$  16550  $16$  $\frac{1}{16}$  16 16550A- $16550A-$ 

### 20.4.3

통신의 발생율을 출 .

init the contract of the contract of the contract of the dial-in) end and include the contract of the dial-in 프로세스를 생성한다. 어 모뎀이 /dev/ttyd0 연결 다면 령어 ps ax 다음과 결과일 :

4850 ?? I 0:00.09 /usr/libexec/getty V19200 ttyd0

 $CD($ . 그러나 그 대표는 대표로 있는 것은 아이들에게 지도 않고 있다. getty 초에서 그 아이들에게 대표로 다니는 것은 아이들에게 대표로 다니는 것은 아이들에게 대표로 다니는 것은 아이들에게 대표로 다니는 것은 그 아이들에게 대표로 다니는 것은 그 아이들에게 대표로 다니는 것은 그 아이들에게 대표로 다니는 것은 그 아이들에게 대표로 다니는 것은 그 아이들에게 대표로 그 아이들에게 대표로 그 아  $\log$ in:  $\log$  $\overline{Q}$ etty  $\overline{Q}$ 속도를 한다.

 $\det$  getty experimental  $\det$ /usr/bin/login .

#### $20.4.4$

/etc FreeBSD

**Korea FreeBSD Users Group** - 18 - http://www.kr.FreeBSD.org/  $KFUG$  , the state is not in the state  $\lambda$  in the state  $\lambda$  state  $\lambda$  is not in the state  $\lambda$  in the state  $\lambda$ 

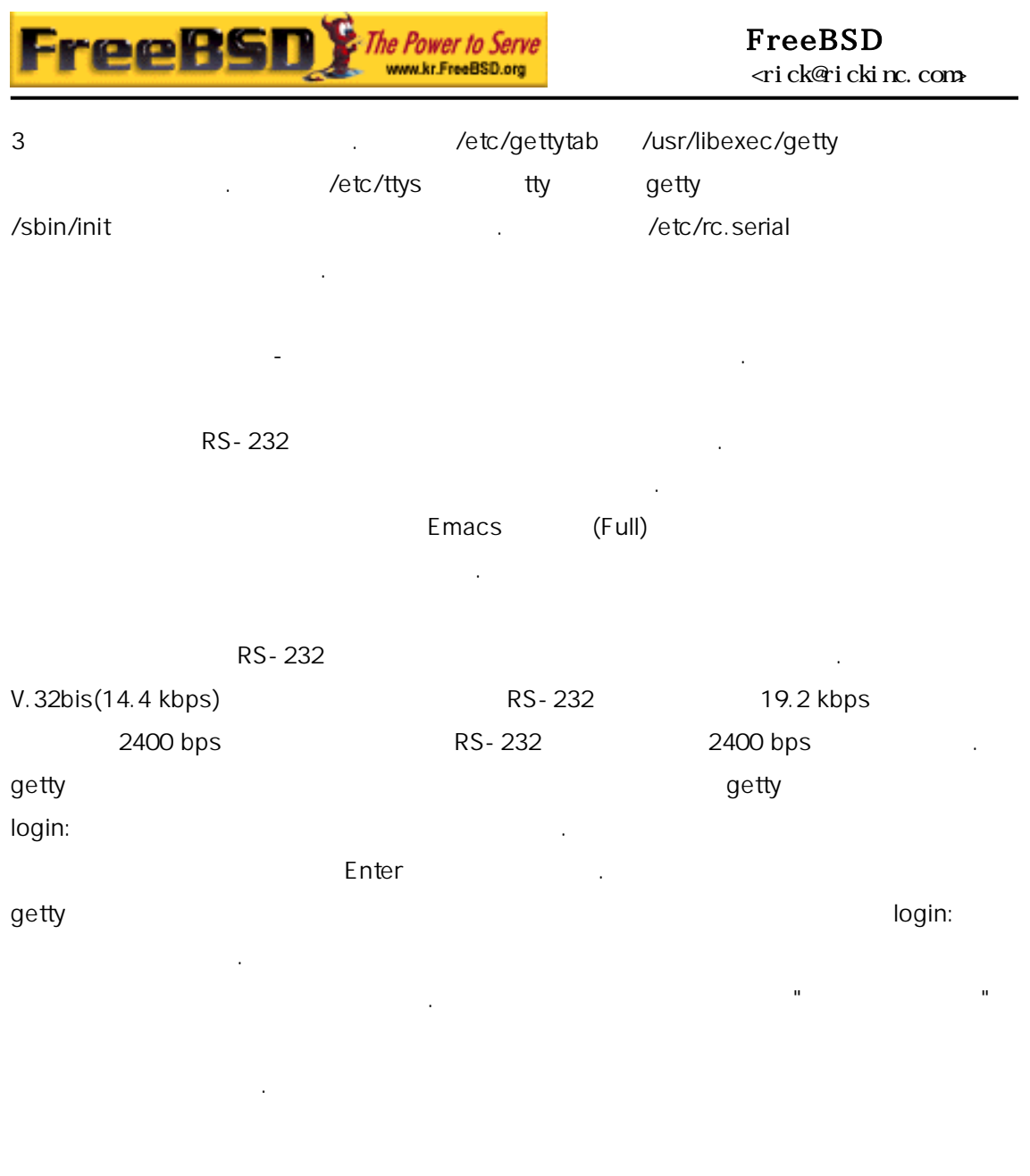

### 20.4.4.1 /etc/gettytab

치우친 다.

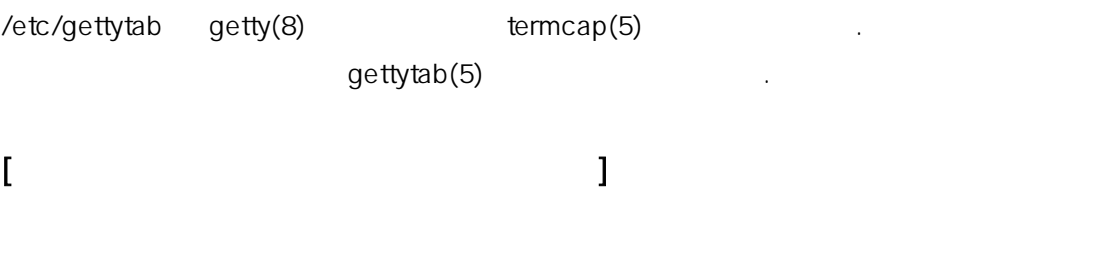

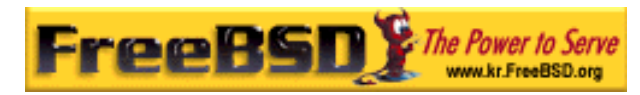

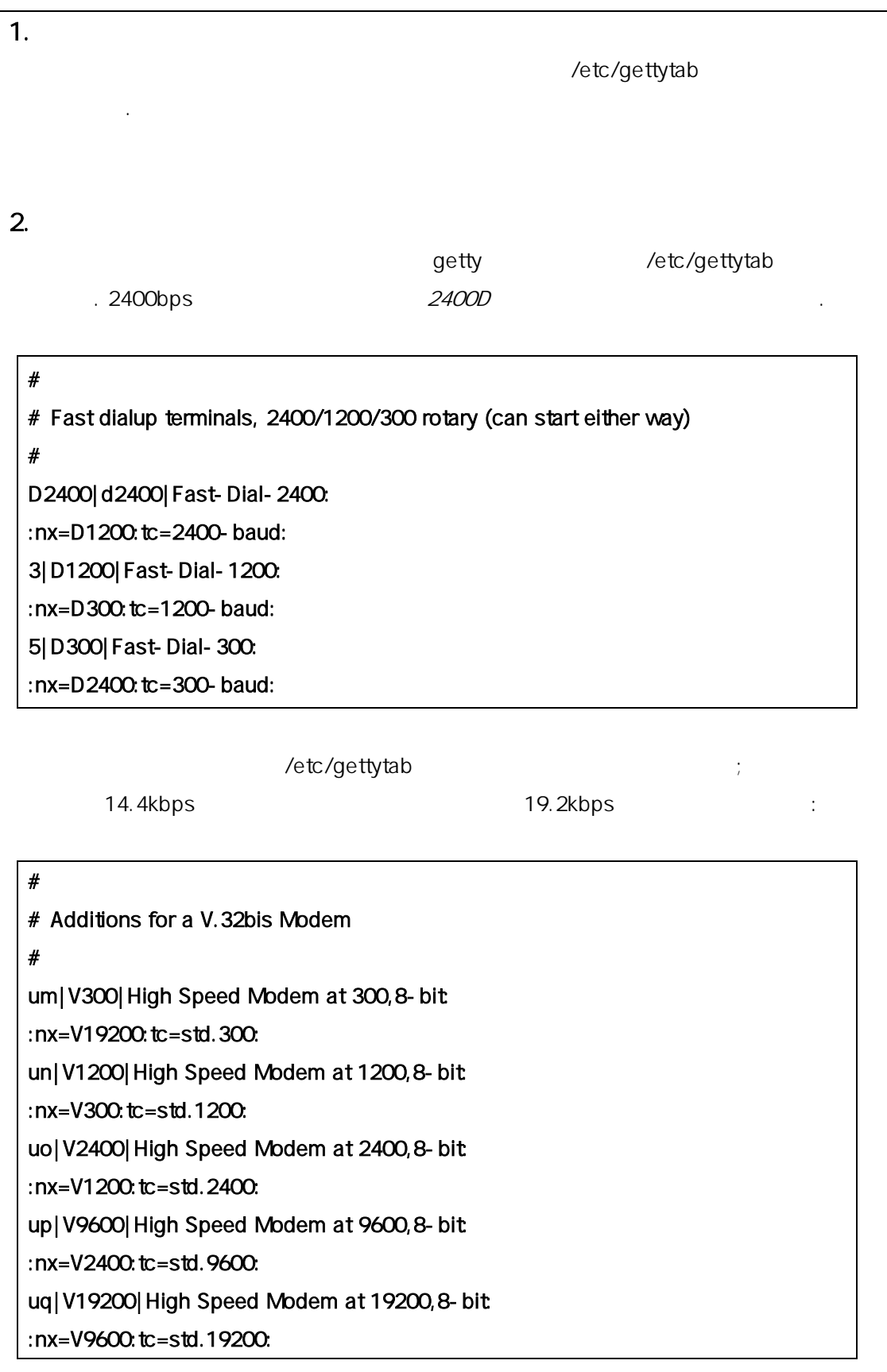

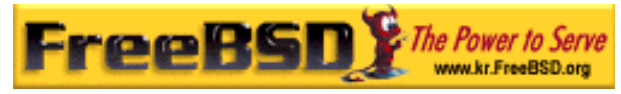

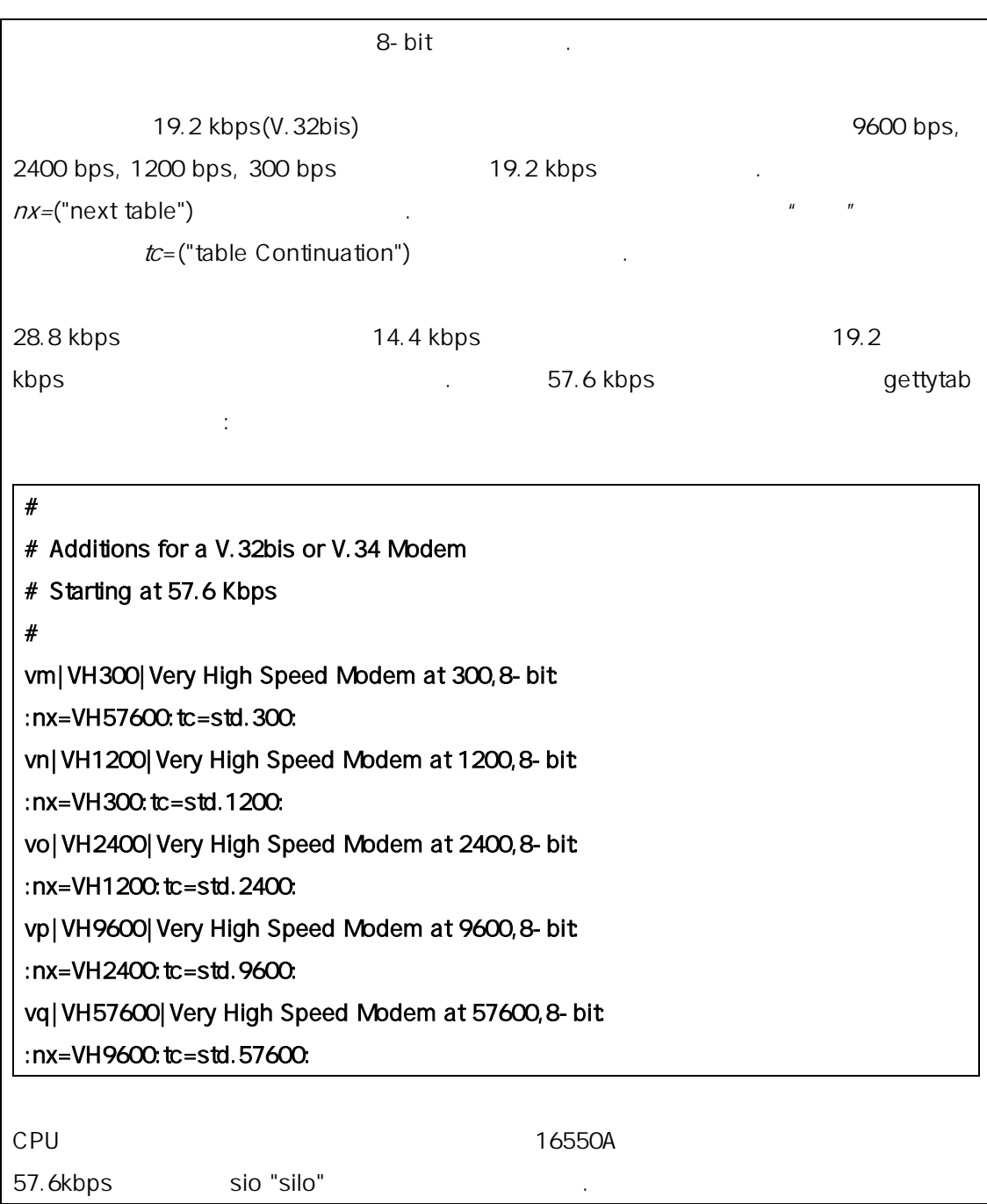

### 20.4.4.2 /etc/ttys

/etc/ttys 20-1

속도에 정의 반적인 음과 다:

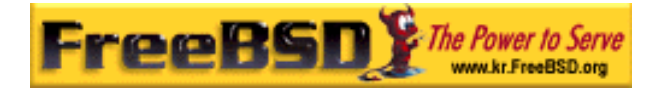

ttyd0 "/usr/libexec/getty xxx" dialup on

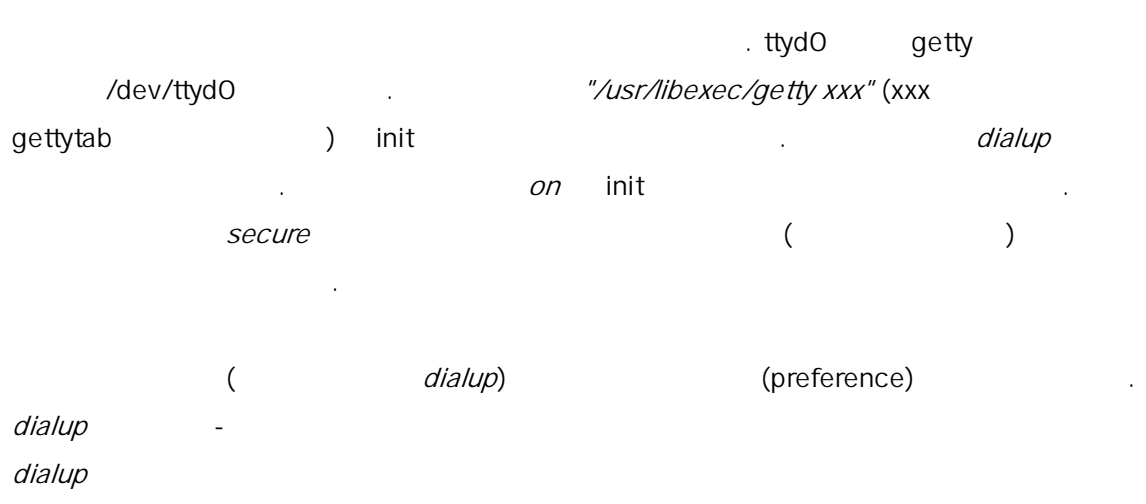

 $\sim$   $\sim$  VT102  $\sim$  $vt102$ 

/etc/ttys http://www.factor.com/detc/ttys/etc/ttys/etc/ttys/etc/ttys/etc/ttys/etc/ttys/etc/ttys/etc/ 보낸다.

#### # kill -HUP 1

시스템을 출장하는 이러한 init 선호를 보내기 모델이 정도를 보내기 모델이 정도를 보내기 모델이 정도를 보내기 모델이 정도를 보내기 모델이 정도를 보내기 모델이 정도를 보내기 모델이 정도를 보내기 연결될 다려야 한다.

# $[$

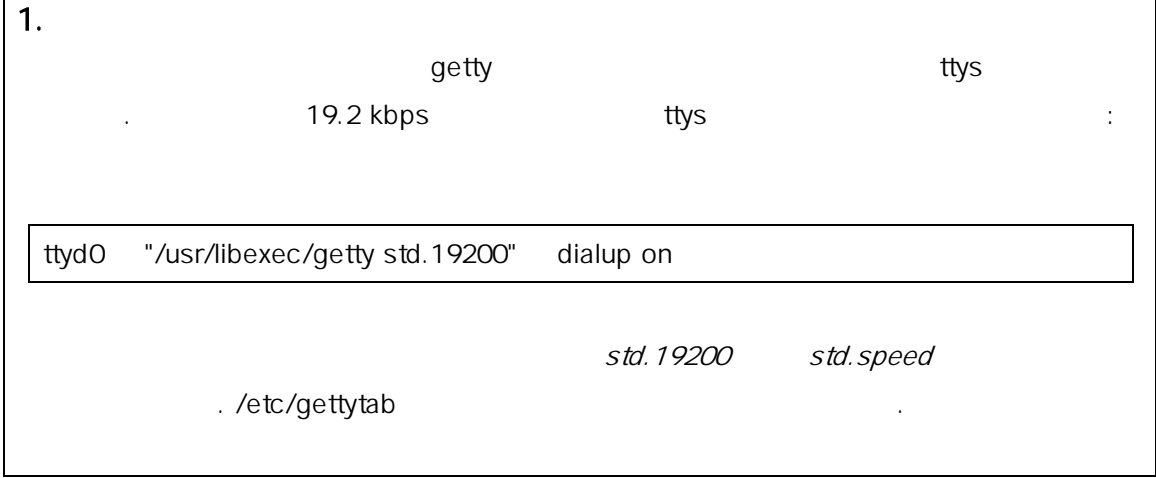

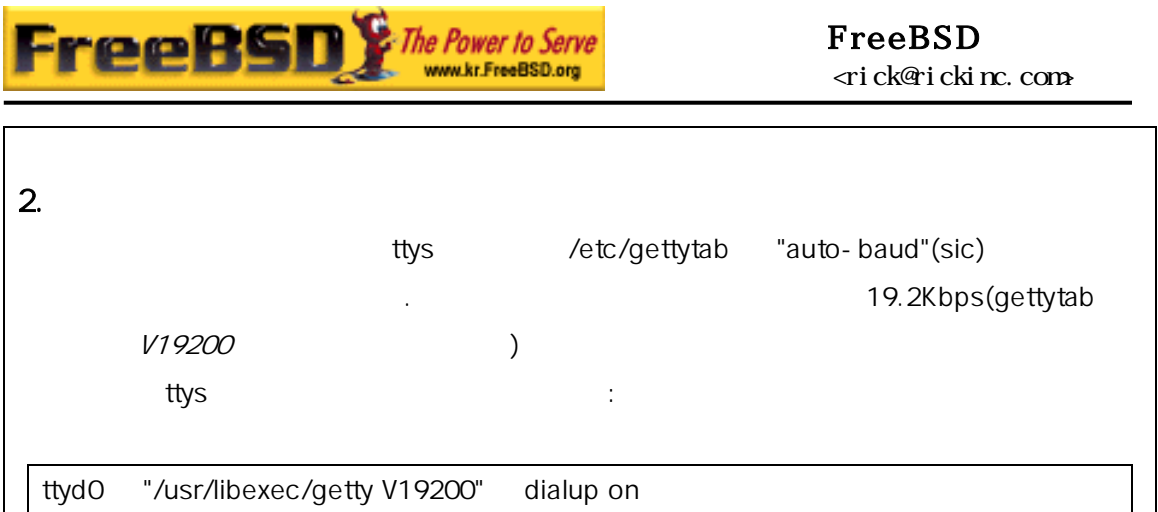

### 20.4.4.3 /etc/rc.serial

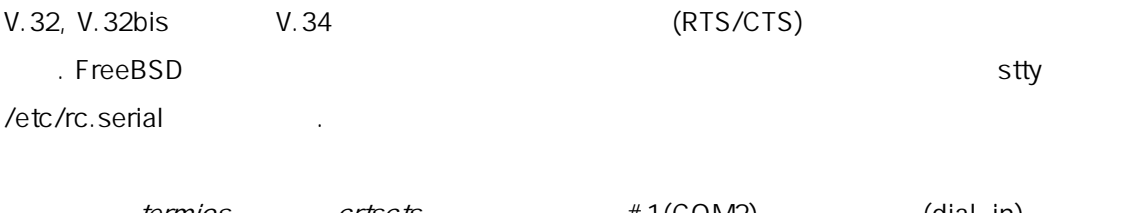

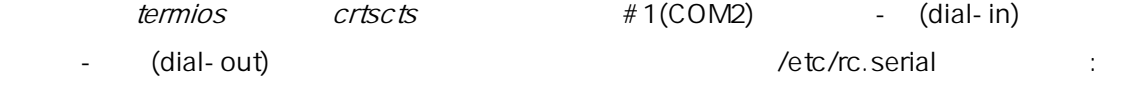

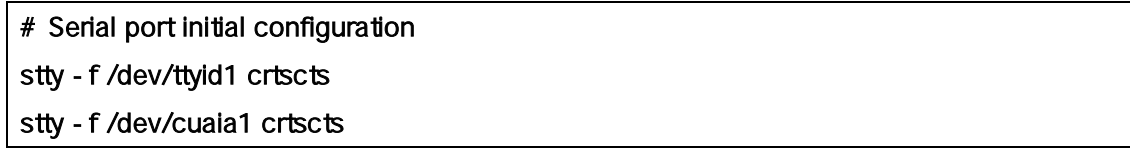

### $20.4.5$

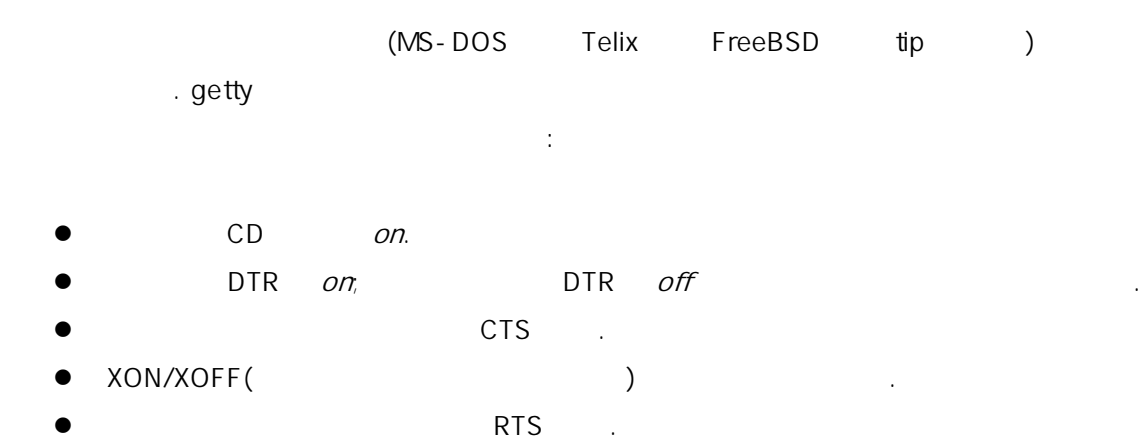

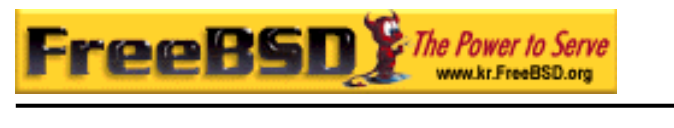

● Quite mode(example and a set and a set and a set and a set and a set and a set and a set and a set and a set and a set and a set and a set and a set and a set and a set and a set and a set and a set and a set and a set

z 명령 에코를 돌려주지 음.

 $DIP$   $\Box$ 

DIP

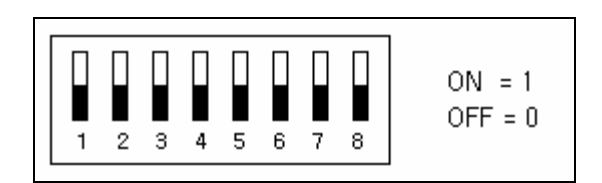

[20-3.bmp]

**.** 이 사이

USRobotics Sportster 14,400 명령을 낸다:

#### ATZ AT&C1&D2&H1&I0&R2&W

V.42bis MNP5  $\blacksquare$ 

USR Sportster 14,400 Service And According to DIP And The DIP According to the DIP According to the DIP According to the DIP

 $\bullet$  Switch 1: UP -- DTR.

다른 모델에는 사용할 수 있을 것이다.

- $\bullet$  Switch 2: N/A ( $\prime$
- $\bullet$  Switch 3: UP -
- 
- $\bullet$  Switch 4: DOWN -- off
- $\bullet$  Switch 5: UP --
- $\bullet$  Switch 6: UP -- CD.
- $\bullet$  Switch 7: UP --
- Switch 8: N/A (Smart Mode/Dumb Mode)

getty which is a controlled to the login: A controlled to the second second second second second second second second second second second second second second second second second second second second second second second

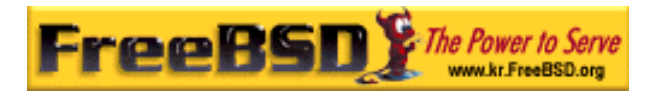

#### FreeBSD <rick@rickinc.com>

 $\mathbf{q}$  etty  $\mathbf{q}$ 

#### $20.4.5.1$

통신 설정이 잘못될 다.

. USR Sporster 14,400

#### ATZ AT&B1&W

#### $20.4.5.2$

. USR Sportster 14,400 error-corrected non-error-corrected

모델과 이터 등도로 고정한다: 그 사람과 이러한 다양한다: 그 사람

#### ATZ AT&B2&W

#### $20.4.5.3$

사용한다.

매뉴얼 지를 본다.

MSR Sportster 14,400 AT15

ATZ AT14

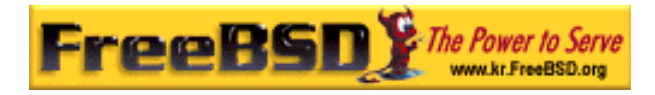

시스템의 화연결 크할 계가 다.

### $20.4.6$

#### 20.4.6.1 FreeBSD

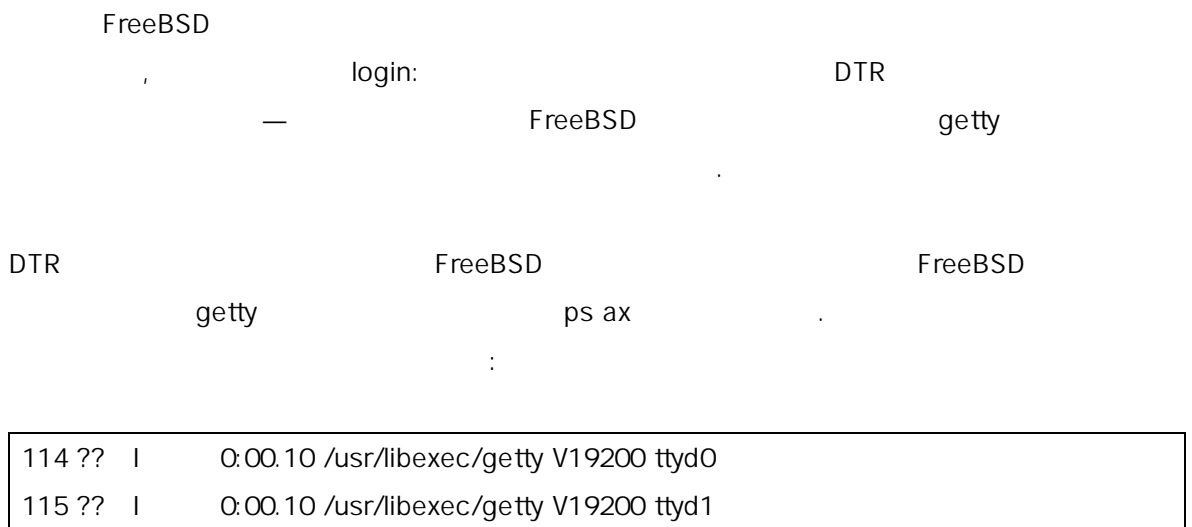

#### 것이다. :

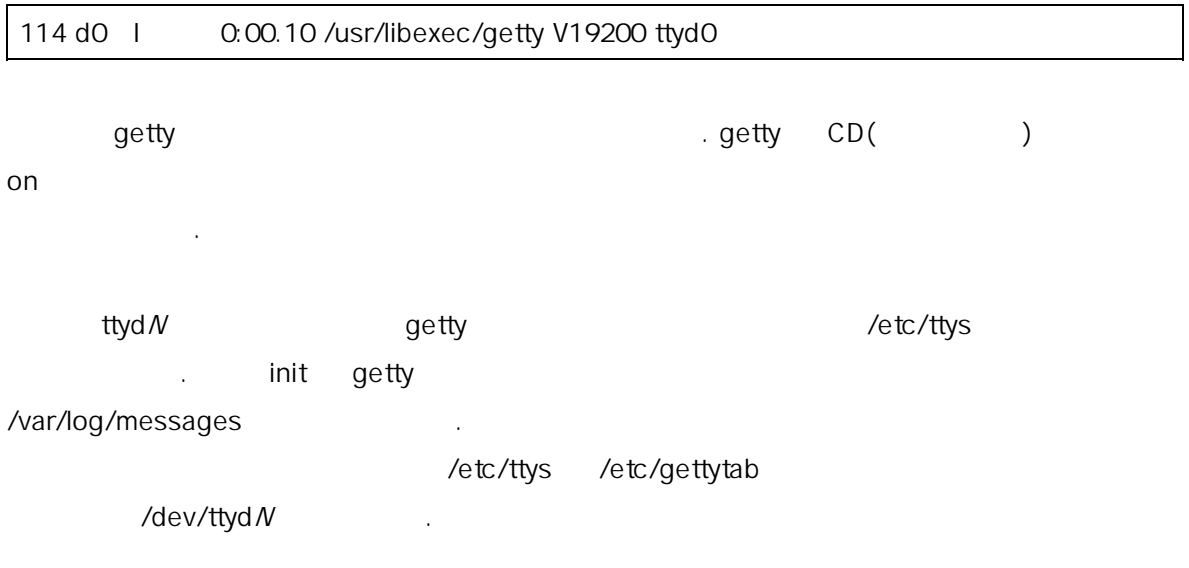

#### $20.4.6.2$

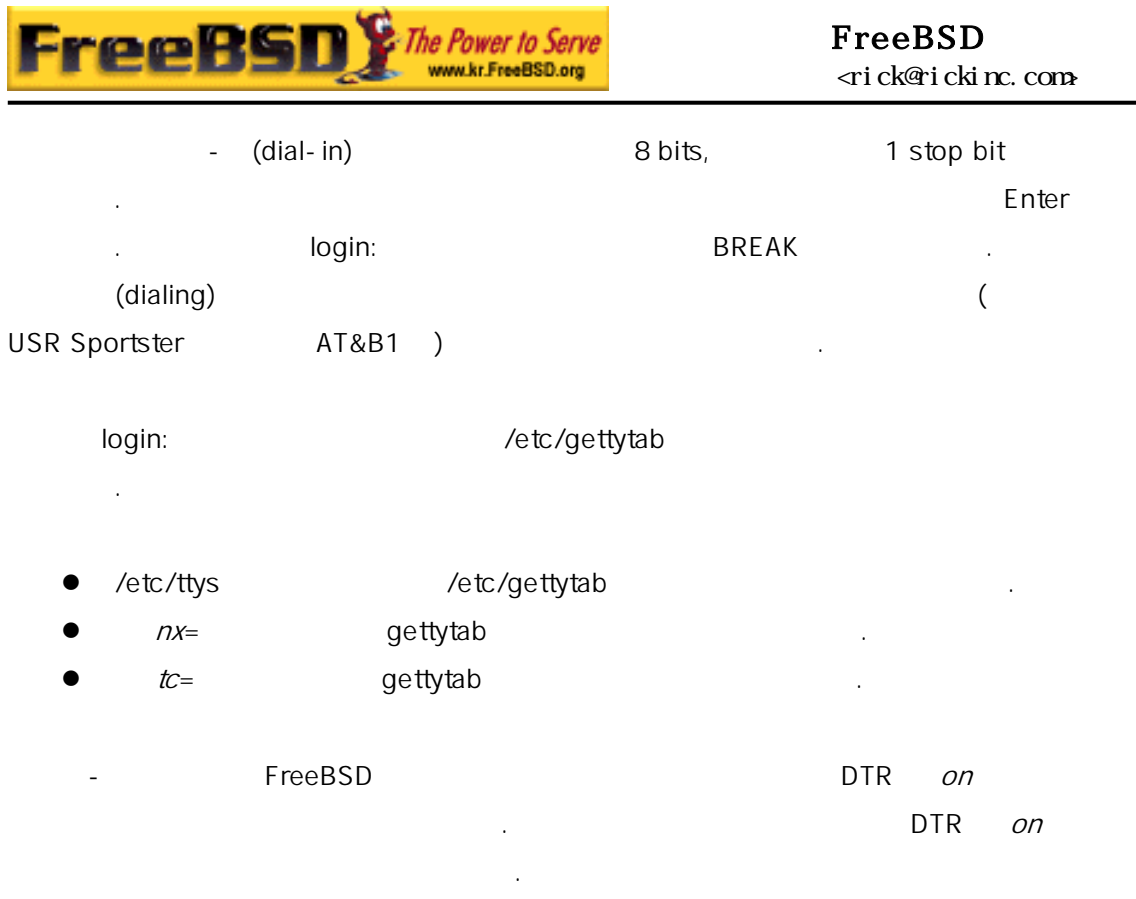

FreeBSD 문제에 설명하면 러 람들이 도와줄 .

20.5 - (Dial-out)

 $\overline{BBS}$  . The results of  $\overline{BBS}$  is the results of  $\overline{BBS}$  . 이런 종류의 연결은 PPP 에서 대한 호로드 하다. 이 호로드 하나 이 호로드 하나 이 호로드 하나 이 호로드 하나 이 호로드 하나 이 호로드 하나 이 호로드 하나 이 호로드 하나 이 호로드 하나 FTP 필요하지만 PPP 연결이 어졌다면 미널 션을 FTP 로 사용한다. 그리고 Z

다음 용은 도록 트를 설정하는 이 다른 으로 변화하는 이 다른 모든 이 다른 모든 이 다른 모든 이 다른 모든 이

많은 시간을 허비했지만 아직도 하지 않는다면 나중에 다시 확인한다.

### 20.5.1 Stock Hayes

모뎀을 하여 이 파일을 송한다.

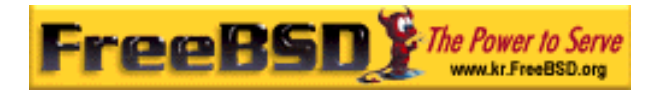

#### 되는가?

tip(tip metallieur) full-duplex and tip(tip metallieur) The Hayes (dialer) (dialer) http://etc/remote at=hayes Hayes (BUSY, NO DIALTONE CONNECT 115200

 $\Gamma$  (1) and the theoretical order of the theoretical order of the theoretical order of the theoretical order of the theoretical order of the theoretical order of the theoretical order of the theoretical order of the theo tip(ATX0&W )

그리고 tip 다이얼 타임아웃이 60 기 뎀의 타임 웃 보다 짧게  $\text{tip}$  . ATS7=45&W

Note: **Note:** ip tip Hayes Reserves tip Assessment of the Reserves of the Reserves of the Reserves of the Reserves of the Reserves of the Reserves of the Reserves of the Reserves of the Reserves of the Reserves of the Rese /usr/src/usr.bin/tip/tip tipconf.h

 $\#$ define HAYES 0  $\#$ define HAYES 1 example make make install .

### 20.5.2 AT ? /etc/remote "direct"

파일을 하려면 스가 요하다.

/dev/cuaa0 intervential intervential intervential intervential intervential intervential intervential intervential intervential intervential intervential intervential intervential intervential intervential intervential int

#### cuaa0:dv=/dev/cuaa0:br#19200:pa=none

br bps bps tip cuaa0 연결된다.

 $\sqrt{2}$ dev/cuaa0 i

# cd /dev

# sh MAKEDEV cuaa0

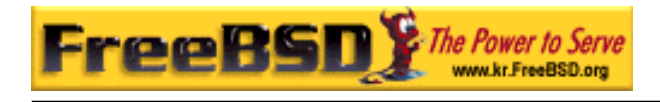

**root** cu :

#### # cu -lline -sspeed

line 은 시리얼 (예: /dev/cuaa0)를 리고 speed 는 속도를 미한다(예: 57600). AT 명령 임령 입력한다. 이 일력한다. 이 일력한다.

#### 20.5.3 pn  $\oslash$  $\oslash$  tip /etc/phones @**/etc/remote** 2000년 2000년 10월 동안 10월 동안 10월 동안 10월 동안 10월 동안 10월 동안 10월 동안 10월 동안 10월 동안 10월 동안 10월 동안 10월 동안 10월 동안 10월 동안 10월 동안 10월 동안 10월 동안 10월 동안 10월 동안 10월 동안 10월 동안 10월 동안 10월 동안 10월 동안 10월 동안 10월 동안 10월 동안 10월 동안 명령을 한다:

pn= @

#### $20.5.4$   $?$

"generic" /etc/remote

tip115200|Dial any phone number at 115200 bps: :dv=/dev/cuaa0:br#115200:at=hayes:pa=none:du: tip57600 Dial any phone number at 57600 bps: :dv=/dev/cuaa0:br#57600:at=hayes:pa=none:du:

#### # tip -115200 5551234

그리고 명령을 한다. 이 사람들은 어떻게 하는

tip cu  $cu$  :

cu115200 Use cu to dial any number at 115200bps: :dv=/dev/cuaa1:br#57600:at=hayes:pa=none:du:

그리고 명령을 한다. 이 사람들은 어떻게 하는

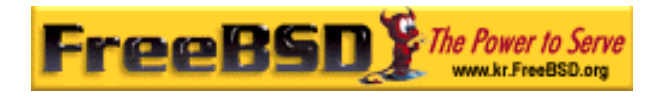

# cu 5551234 -s 115200

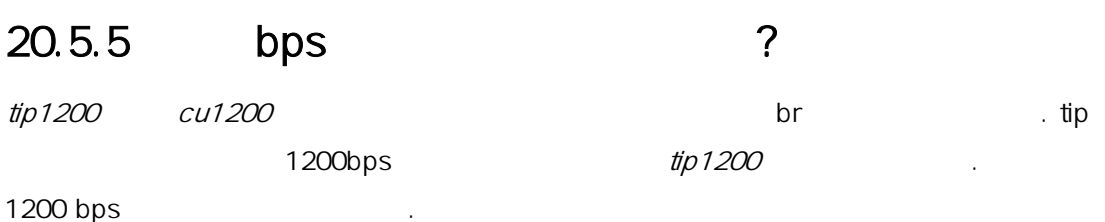

### $20.5.6$

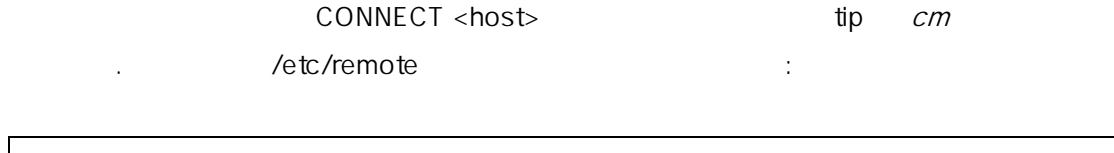

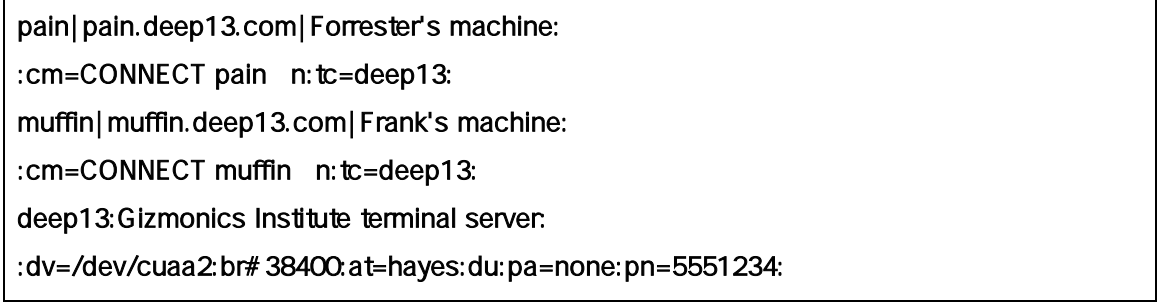

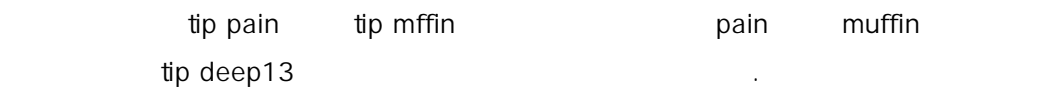

20.5.7 각 사이트에 연결하기 위해 복수 회선에 tip 을  $\sim$  2 종종 문제가 되고 있다.  $\ell$ etc/remote  $pn$  @  $:$ 

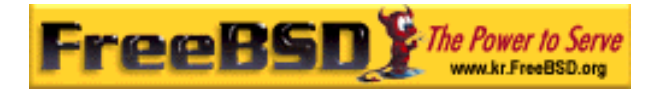

#### big-university:

:pn= @:tc=dialout

dialout

:dv=/dev/cuaa3:br#9600:at=courier:du:pa=none:

/etc/phones :

big-university 5551111 big-university 5551112 big-university 5551113 big-university 5551114

 $t$ ip  $\overline{t}$ 

tip while

### $20.5.8 \text{ Cth} + \text{P}$   $\text{Cth} + \text{P}$

# 눌러야 하는가?

 $\mathsf{C}\mathsf{trl}+\mathsf{P}$  tip  $\blacksquare$ 

~ sforce=single-char entitled that is a single-charage example example that  $\frac{1}{2}$ 1 and single-char and force  $\text{CH}+2$  Ctrl+Space

 $(nul)$ single-char **Matter of the Shift+Ctrl+6** the Shift+Ctrl+6 the Shift+Ctrl+6 the Shift+Ctrl+6 the Shift+Ctrl+6 the Shift+Ctrl+6 the Shift+Ctrl+6 the Shift+Ctrl+6 the Shift+Ctrl+6 the Shift+Ctrl+6 the Shift+Ctrl+6 the Shift+C

force=<single-char>

### $20.5.9$  ?

**Korea FreeBSD Users Group** - 31 - http://www.kr.FreeBSD.org/  $KFUG$  , the state is not in the state  $\lambda$  in the state  $\lambda$  state  $\lambda$  is not in the state  $\lambda$  in the state  $\lambda$ 

본 역물의 작권은 습니다.

 $\frac{u}{R}$   $\frac{v}{R}$   $\frac{v}{R}$   $\frac{1}{R}$   $\frac{1}{R}$ 

 $$HOME/.tiprc$   $:$ 

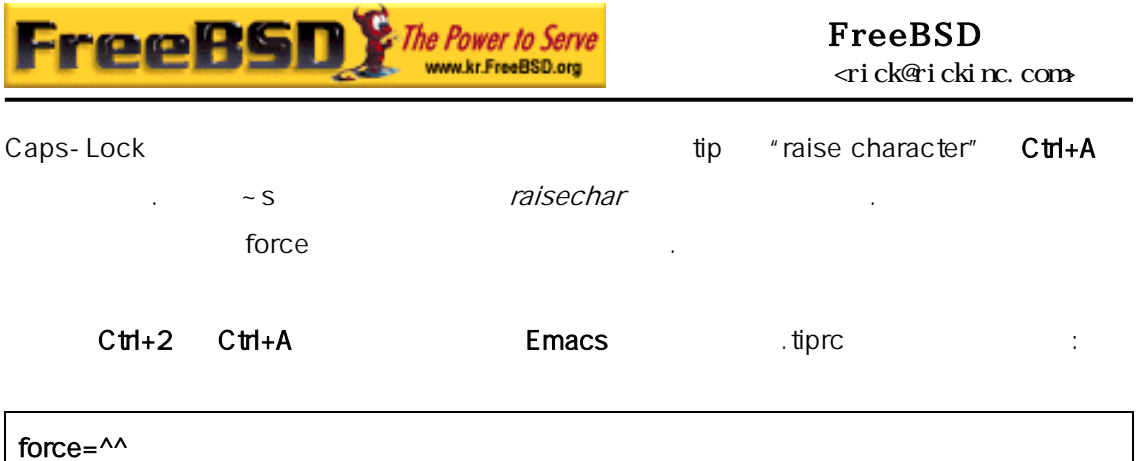

raisechar=^^

 $\wedge\wedge$  Shift+Ctrl+6 .

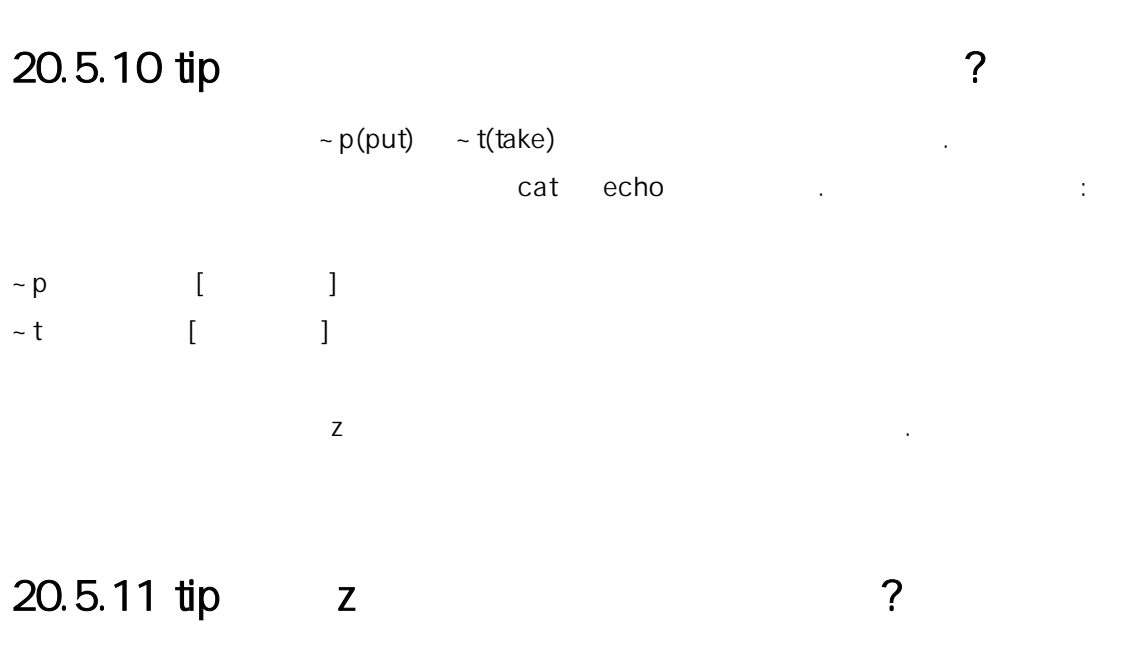

 $\sim$  C rz  $\sim$  C rz  $\sim$  C rz 입력하면 일 작된다.

 $-C$  sz 입력하면 격 스템으로 작된다.

### $20.6$

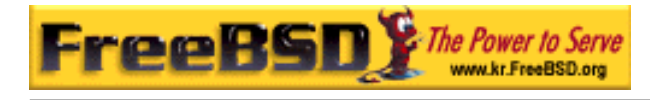

### $20.6.1$

FreeBSD **dumb** and the algebra  $\sim$  dumb 실장은 지 참 하다: 트나 모니터가 FreeBSD 를 통해 용하다: 트나 모니터가 FreeBSD 를 통해 용하다 설치하려는 시스템 자와 커널이나 이버 버그를 수정하려는 개발자. 12 FreeBSD 3

FreeBSD (/boot/loader)  $\mathcal{A}$  , or  $\mathcal{A}$  ,  $\mathcal{A}$  ,  $\mathcal{A}$ 

된다.

### $20.6.2$

시리얼 략한 요를 알고 다고 가정한다. 계가 어렵다고 각되면 모든 옵션과 설정을 명하는 다음 섹션을 본다. COM1 . echo –h > /boot.config

실행한다. /etc/ttys *ttyd0 off on* .

일반적으로 설정된 리얼 솔에 로그인 프롬프트를 보여준다.

shutdown –r now

### $20.6.3$

키보드를 다.

본 역물의 작권은 습니다.

시리얼 블을 설명한 섹션을 한다.

모뎀 이블 준 이블 뎀 아답터가 .

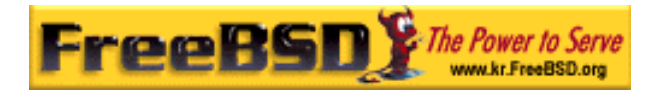

#### $PC$

키보드를 지하지 러를 시한다. 머신은 키보드가 없는 을 소리로 주고 키보드를 팅하지 않는다.

> (Phoenix BIOS The "keyboard failed"  $).$

#### Tip: BIOS Tip: "Not installed"  $\mathsf{BIOS}$

"Not installed"

있다면 드는 정상적으로 동작한다.  $\overline{B}$ IOS  $\overline{B}$ 가능하다면 이 시한다. 시하는 방법은 보드 매뉴얼

페이지를 조한다.

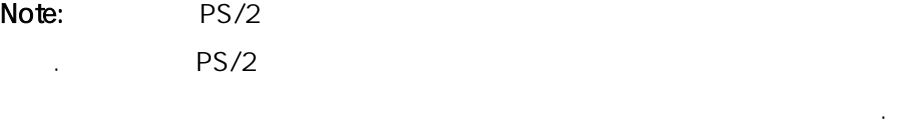

AMI Bios Gateway 2000 90Mhz 사용할 때 이 사용할 수 있는 기술을 하는 기술을 하는 기술을 하는 기술을 하는 기술을 하는 기술을 하는 기술을 하는 기술을 하는 기술을 하는 기술을 하는 기술을 하는 기술을 하는 기술을 하는 기술

때문에 제가 지 는다.

dumb COM1(sio0) dumb the example and a PC/XT  $\sim$  PC/XT . COM1(sio0)

여기서 블록을 컴파일 않고 부트 록에 COM1 포트가 다른  $\sim$  Texas  $\sim$  COM1  $\sim$  Texas  $\sim$  COM1

FreeBSD  $\text{CCOM1}$   $\qquad \qquad \text{/}$   $\qquad \qquad \text{/}$ 

COM1 (COM1 energy communication of the COM1  $\sim$ COM2 (sio1) ) and the set of  $\sim$  ).

COM1(sio0)

**Korea FreeBSD Users Group** - 34 - http://www.kr.FreeBSD.org/  $KFUG$  , the state is not in the state  $\lambda$  in the state  $\lambda$  state  $\lambda$  is not in the state  $\lambda$  in the state  $\lambda$ 본 역물의 작권은 습니다.

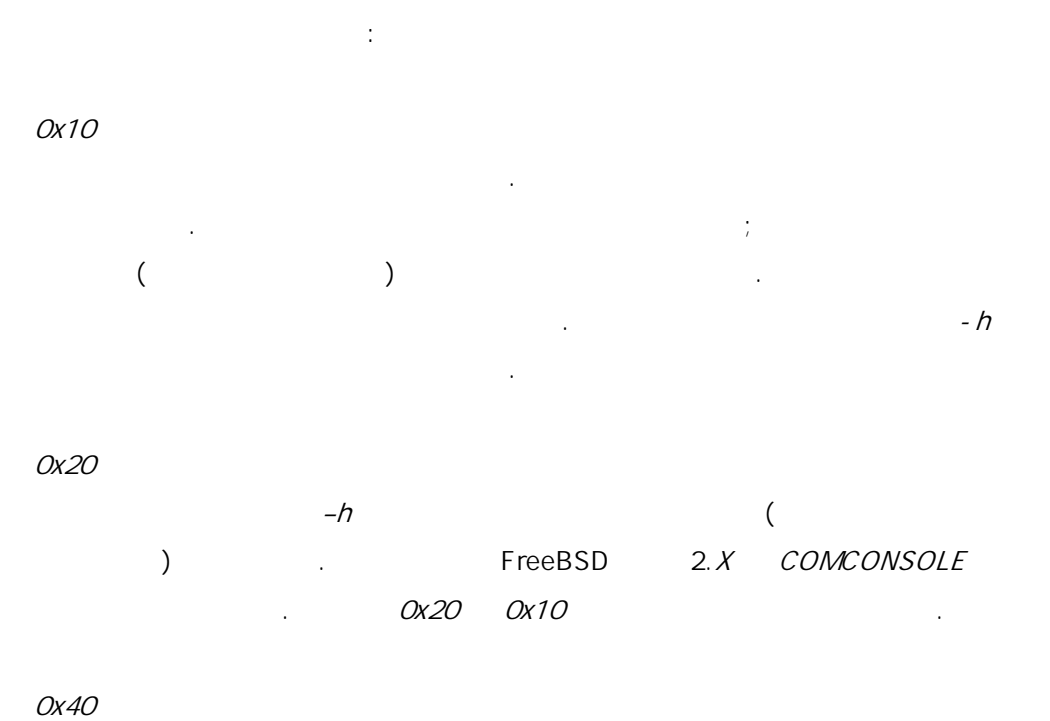

 $(0x10)$ 

(http://www.freebsd.org/doc/en\_US.ISO8859-1/books/developershandbook/index.html)

달라서 디버그 트에 른 래그를 명시해야 다.

않는다. 플래그는 격 그를 위해 자인하였다. 원격 디버깅에

Note: FreeBSD 4.0  $0x40$ 

예제: device sio0 at isa? port IO\_COM1 flags 0x10 irq 4  $sio(4)$ UserConfig(  $\qquad \qquad$ 다시 컴파일 해야 된다. a hoot root boot.config **Korea FreeBSD Users Group** - 35 - http://www.kr.FreeBSD.org/

![](_page_35_Figure_2.jpeg)

로더와 솔 장치로 트를 사용하도록 지시할 다.  $-h$ 콘솔 대신 디오 화면을 사용하도록 할 .

-D 싱글 콘솔과 듀얼 콘솔 정을 변경한다. 정에서 (비디오 )은  $-h$ 

 $-h$ 된다. 듀얼 솔을 트 블록이 때만 과가  $\hskip 10mm -h$ 지정된다.

-P  $-D - h$ 자동으로 정된다.

Note:  $\blacksquare$  $101$  (F11 F12 키가 없는)는 는다. 노트북 터의 키보드는  $\mathcal{P}$ 옵션을 하는 것은 념한다. 스럽게 제에 대한 결책은 없다.

 $-P$   $-h$ 활성화한다.

boot(8)

-P  $( / \text{boot}/\text{loader})$ 

**Korea FreeBSD Users Group** - 36 - http://www.kr.FreeBSD.org/  $KFUG$  , the state is not in the state  $\lambda$  in the state  $\lambda$  state  $\lambda$  is not in the state  $\lambda$  in the state  $\lambda$ 본 역물의 작권은 습니다.

![](_page_36_Picture_208.jpeg)

![](_page_36_Picture_209.jpeg)

메시지가 력되기 잠시 동안 지한다. 적인 상황에서 트블록에

누른다. 블록은 다른 프롬프트를 보여준다. 음과 비슷한

화면을 될 이다:

 $\mathsf{E}\mathsf{n}$ ter  $\mathsf{E}\mathsf{n}$ ter  $\mathsf{E}\mathsf{n}$ 

있다.

![](_page_37_Picture_0.jpeg)

>> FreeBSD/i386 BOOT Default: 0:wd(0,a)/boot/loader boot:

#### /boot.config

![](_page_37_Figure_4.jpeg)

#### $20.6.4$

것이다.

#### 20.6.4.1 1: sio0 0x10

환경변수 정에 의해 부 리얼 콘솔을 변경할 다.

#### device sio0 at isa? port IO\_COM1 flags 0x10 irq 4

![](_page_37_Picture_192.jpeg)

![](_page_38_Picture_0.jpeg)

#### 20.6.4.2 2: sio0 0x30 example of the 20.6.4.2  $\sim$  2: sio0 0x30

#### device sio0 at isa? port IO\_COM1 flags 0x30 irq 4

![](_page_38_Picture_186.jpeg)

### $20.6.5$

 $20.6.5.1$ 

1 stop bit 3 stop bit . etc/make.conf 추가하고 로운 부트 록으로 다:

#### BOOT\_COMCONSOLE\_SPEED=19200

새로운 블록을 하고 설치하는 법은 발표하는 법은 다음 선수를 받고 설치하는 법은 발표하는 법은 발표하는 법은 발표하는 법은 발표하는 법은 발표하는 법은 발표하는 법은 발표하는 법은 발표하는 법은 발표하는 법은 발표하는 법은 발표하는 법은 발표하는 법은 발표하는 법은 발표하는 법은 발표하는 법은 발표하는 법은 발표하는 법은 발표하는 법은 발표하는 법은 발표하는 법은 발표하는 법은 발표하는 법은 발  $-h$ 

커널로 야 된다:

options CONSPEED=19200

![](_page_39_Picture_0.jpeg)

#### 20.6.5.2 sio0

같이 다시 파일 한다.

 $sio$  the  $s$  -cone  $s$  -cone  $\mathbb{R}$  is the  $\mathbb{R}$  -cone  $\mathbb{R}$  is the  $\mathbb{R}$  -cone  $\mathbb{R}$  -cone  $\mathbb{R}$  -cone  $\mathbb{R}$  -cone  $\mathbb{R}$  -cone  $\mathbb{R}$  -cone  $\mathbb{R}$  -cone  $\mathbb{R}$  -cone  $\mathbb{R}$  -cone  $\mathbb{R}$  -

#### $(19)$

이유에서든 다른 시리얼 포트를 하려면 블록, 로더 그리고 커널을

BOOT\_COMCONSOLE\_PORT . sio0 sio3(COM1 COM4)

인터럽트가 없는 설정이 필요하다.

# /etc/make.conf (0x3F8, 0x2F8, 0x3E8 or 0x2E8)

 $\text{SiO1}(\text{COM2})$ 

device sio1 at isa? port IO\_COM2 flags 0x10 irq 3

device sio1 at isa? port IO\_COM2 flags 0x30 irq 3

다른 시리얼 포트에 플래그를 정하지 .

다시 컴파일하고 부트 록과 부트 더를 설치한다:

- # cd /sys/boot
- # make clean
- # make
- # make install

다시 빌드하고 치한다.

disklabel(8)

![](_page_40_Picture_0.jpeg)

#### 20.6.5.3 DDB

) has a contract to the contract to the contract  $\mathcal{L}$ 

시리얼 에서(원격 단법에 하지만 트에 상한 BREAK 신호를 보내면

options BREAK\_TO\_DEBUGGER options DDB

#### $20.6.5.4$

하는지 준다.

 $\log$ in  $\log$  login  $\log$ 

콘 통 메 디 세 들 수 있 . 어

/etc/ttys  $\cdot$ 

ttyd0 "/usr/libexec/getty std.9600" unknown off secure ttyd1 "/usr/libexec/getty std.9600" unknown off secure ttyd2 "/usr/libexec/getty std.9600" unknown off secure ttyd3 "/usr/libexec/getty std.9600" unknown off secure

ttyd0 ttyd3 COM1 COM4 . et off on . <u>std. 9600</u> 3td.19200 변경한다.

unknown

kill - HUP 1

### $20.6.6$

본 역물의 작권은 습니다.

섹션은 로더에서 몇 경변수를 력하여 정하는 것을 보여준다.

이전 섹션에서 정하여 시리얼 떻게 정하는지 명하였다.

![](_page_41_Picture_0.jpeg)

로더의 트 블록의 어쓴다.

시리얼 에서 부트 시지를 .

마찬가지로 다음과 내부 관련을 지정할 때 대표를 지정할 수 있다.

#### $20.6.6.1$

/boot/loader.rc

set console=comconsole

쉽게 지정할 다:

/boot/loader.rc

set console=vidconsole 부터 조건이 있다면 있다면 이 커널은 실행하지 않았다. 그 사람들은 일반 시간에 대해 있다면 이 커널은 일반 시간에 대해 있다.  $-\hbar$ 

이것은 섹션에서 명한 부트 록의 설정에 상관없이 향을 끼친다.

3.2 /boot/loader.rc /boot/loader.conf.local /boot/loader.conf 콘솔을 해야 된다. 이러한 에서 /boot/loader.rc 는 다음과 이다:

![](_page_41_Picture_208.jpeg)

/boot/loader.conf.local

![](_page_42_Picture_0.jpeg)

#### console=comconsole

console=vidconsole

loader.conf(5) .

Note:  $-P$  and  $\vdots$  is the contract of  $-P$  and  $\vdots$  is the contract of  $P$ 

없다.

20.6.6.2 Sio0

 $\sim$  000 아  $\cdot$  " $\sin 0$ "

 $20.6.7$ 

하고 있다. 대부분의 스템은 이 부팅할 아주 수의 래픽 **AMI BIOS Example 2** and the "graphics adapter" CMOS "Not installed" 수 .

 $\sim$  0.000  $\sim$  0.000 그래픽 라도)를 끼워 . AMI BIOS 치할 도 .